# Alcatel **OmniPCX** *Enterprise* **Alcatel 4038/4039/4068**

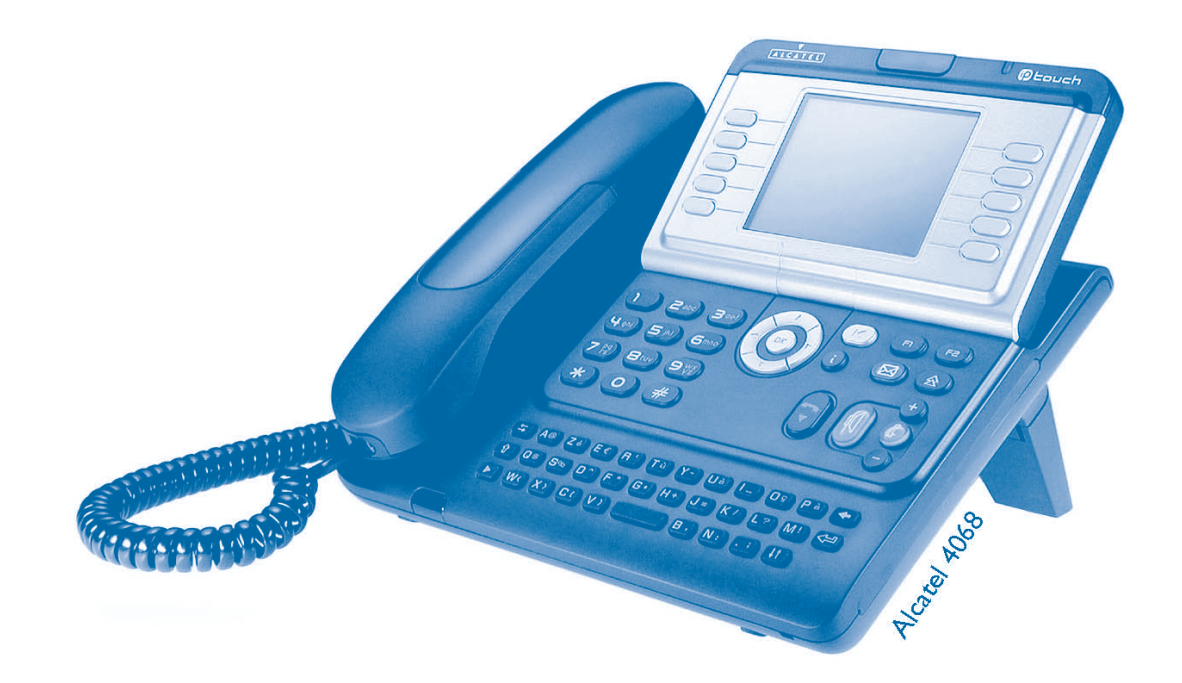

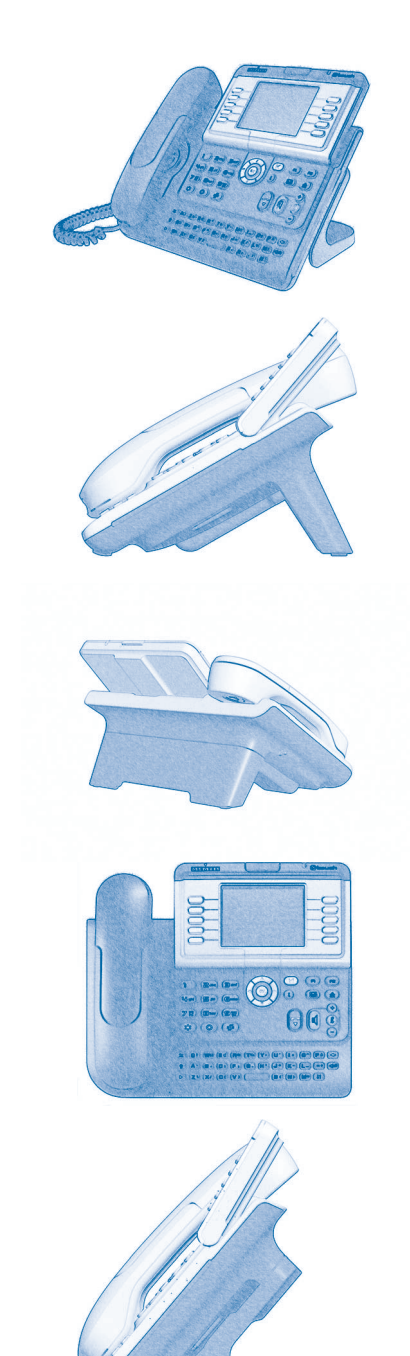

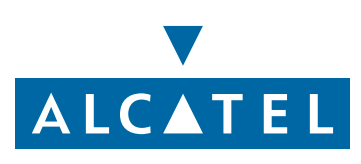

# *Bedienungsanleitung*

#### Einleitung

Indem Sie ein Telefon der Serie 4038/4039/4068 gewählt haben, vertrauen Sie auf **Alcatel**: Wir danken Ihnen dafür. Ihr digitaler Telefonapparat Alcatel 4038/4039/4068 bietet mit seiner neuen Ergonomie überragende Vorteile, für noch bessere Kommunikation.

- Ein großes grafisches Display ermöglicht in Verbindung mit den Tasten und dem Navigator nicht nur das Telefonieren, sondern auch die Konfiguration und Programmierung des Telefons,
- einen Komfort-Hörer: ergonomische Formen und Haltebereiche aus einem weichen, griffigen Material,
- Audio-Tasten (Lauthören, Freisprechen usw.), um Ihnen das Telefonieren zu erleichtern,
- eine komfortable Alphatastatur, damit Sie Ihre Gesprächspartner nach ihren Namen auswählen können.

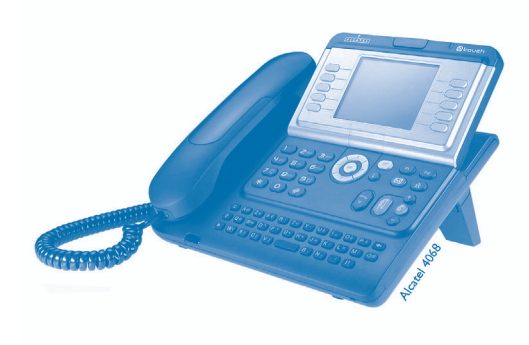

#### Wie verwenden Sie diese Anleitung **• Tastatur • Aktionen**Abheben. $\mathcal{L}_{\mathbf{3}}$  Zifferntastatur.  $\mathcal{F}_{\mathbf{G}}$ **55.0** Auflegen. **Auflegen.** Alphatastatur. Spezifische Tasten der Zifferntastatur. **2• Navigator** OK Navigieren im Menü nach oben, unten, links oder rechts. Eine Ebene höher gehen (kurz drücken) oder zur Begrüßungseite zurückkehren (lange drücken) ;  $\left( \blacktriangle \right)$ ermöglicht bei bestehender Verbindung den Zugriff auf die verschiedenen Seiten (Menü, Persl. usw.) und die Rückkehr zu den Telefonieanzeigen. **• Display und Softkeys • Audio-Tasten** Müller Martin Teilanzeige des Displays. **Lauthören,** Lauthören, Ereisprechen. Softkey. Einstellung "minus". … Ô Einstellung "plus". **• Frei programmierbare Tasten und Icons • Weitere programmierte Tasten** Leitungstaste. **Programmierte Taste.** Programmierte Taste. Taste MENÜ. Mit einer Taste verbundenes Icon.Taste für Zugriff auf Mailbox. (।ञ्ज **• Weitere verwendete Symbole** menüBedeutet, dass auf die Funktion über die Seite Menü zugegriffen werden kann. Bedeutet, dass auf die Funktion über die Seite Persl. zugegriffen werden kann. persl.infoBedeutet, dass auf die Funktion über die Seite Inf. zugegriffen werden kann. Bedeutet, dass die Funktion programmiert werden muss. Wenden Sie sich erforderlichenfalls an  $\blacktriangledown$ den Einrichter.Bedeutet, dass die Funktion durch Drücken auf eine programmierte Taste aufgerufen werden kann - siehe **Programmieren der Tasten der Seite 'Persl." oder des**   $\bullet$ **Erweiterungsmoduls**. Diesen Symbolen können kleine Icons oder Text hinzugefügt werden.

#### *Inhaltsverzeichnis*

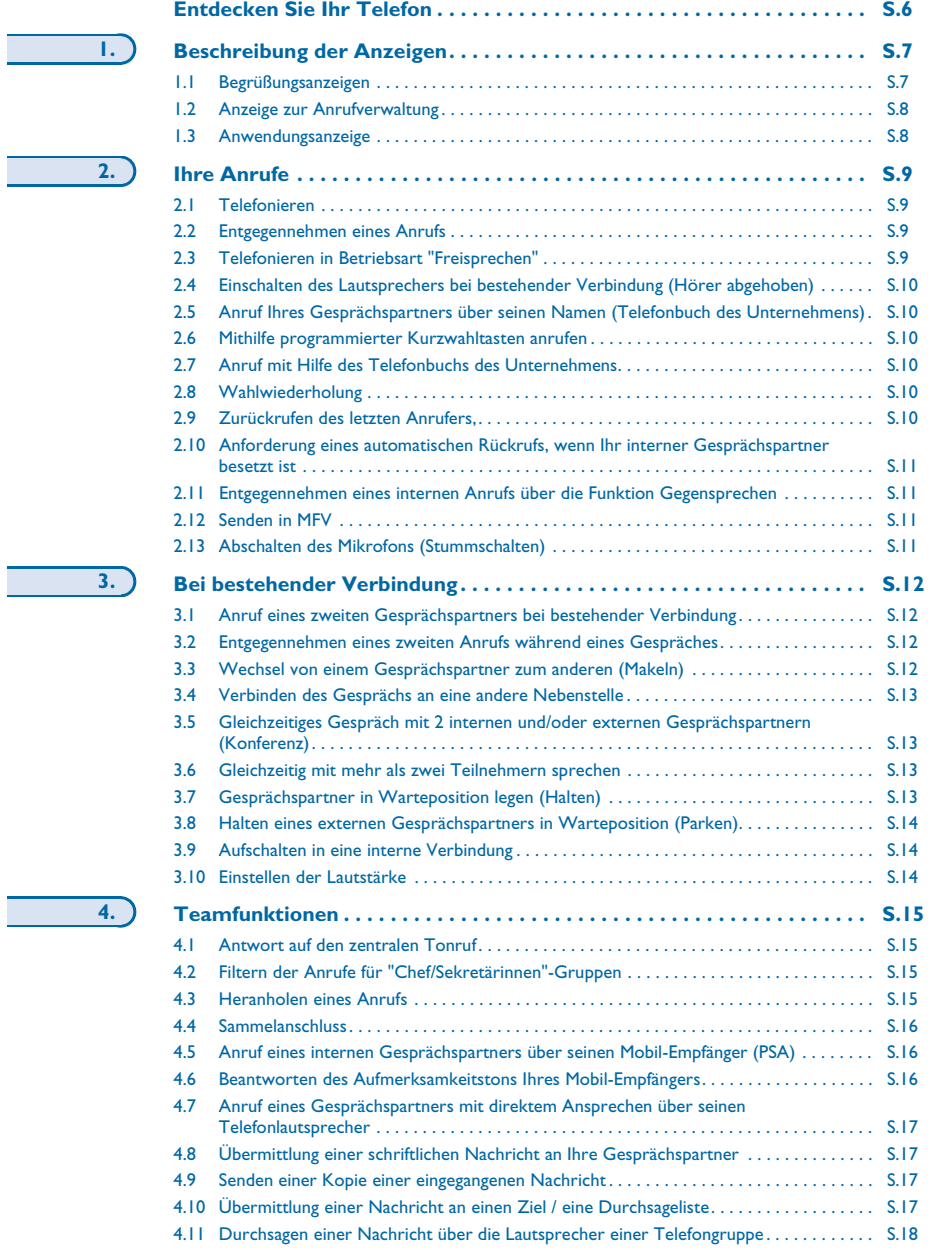

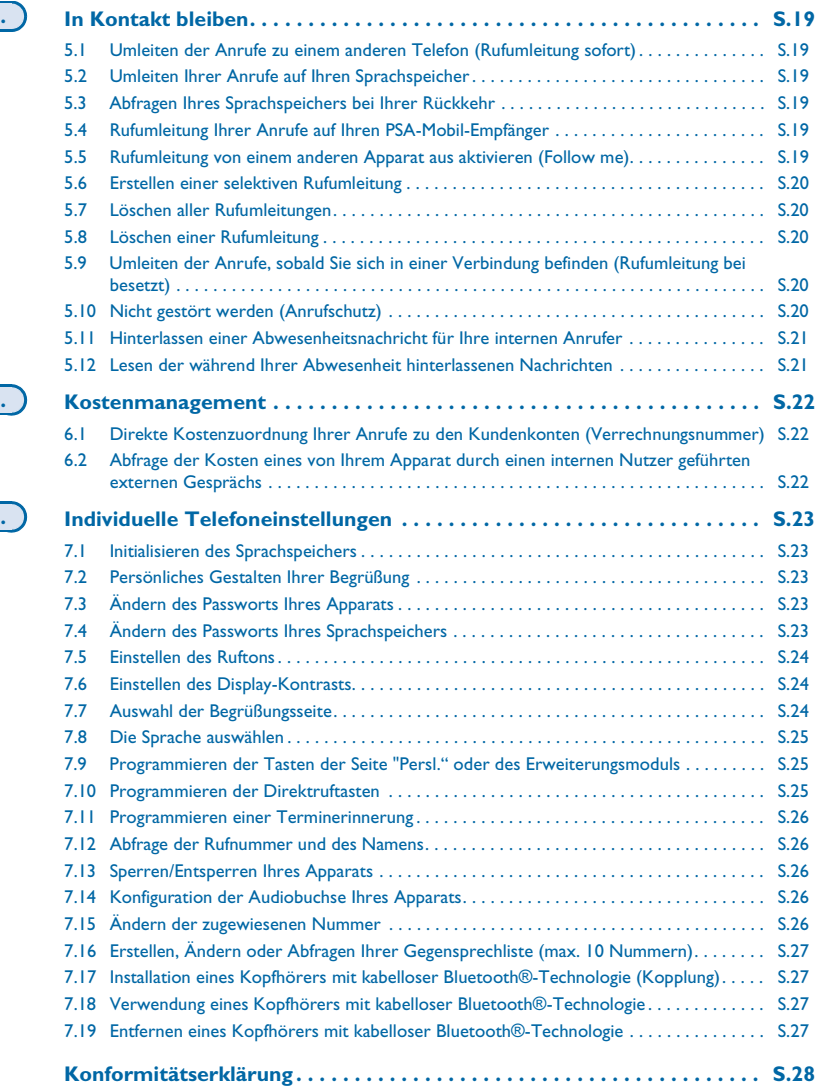

**5.**

**6.**

**7.**

### *Entdecken Sie Ihr Telefon*

<span id="page-5-0"></span>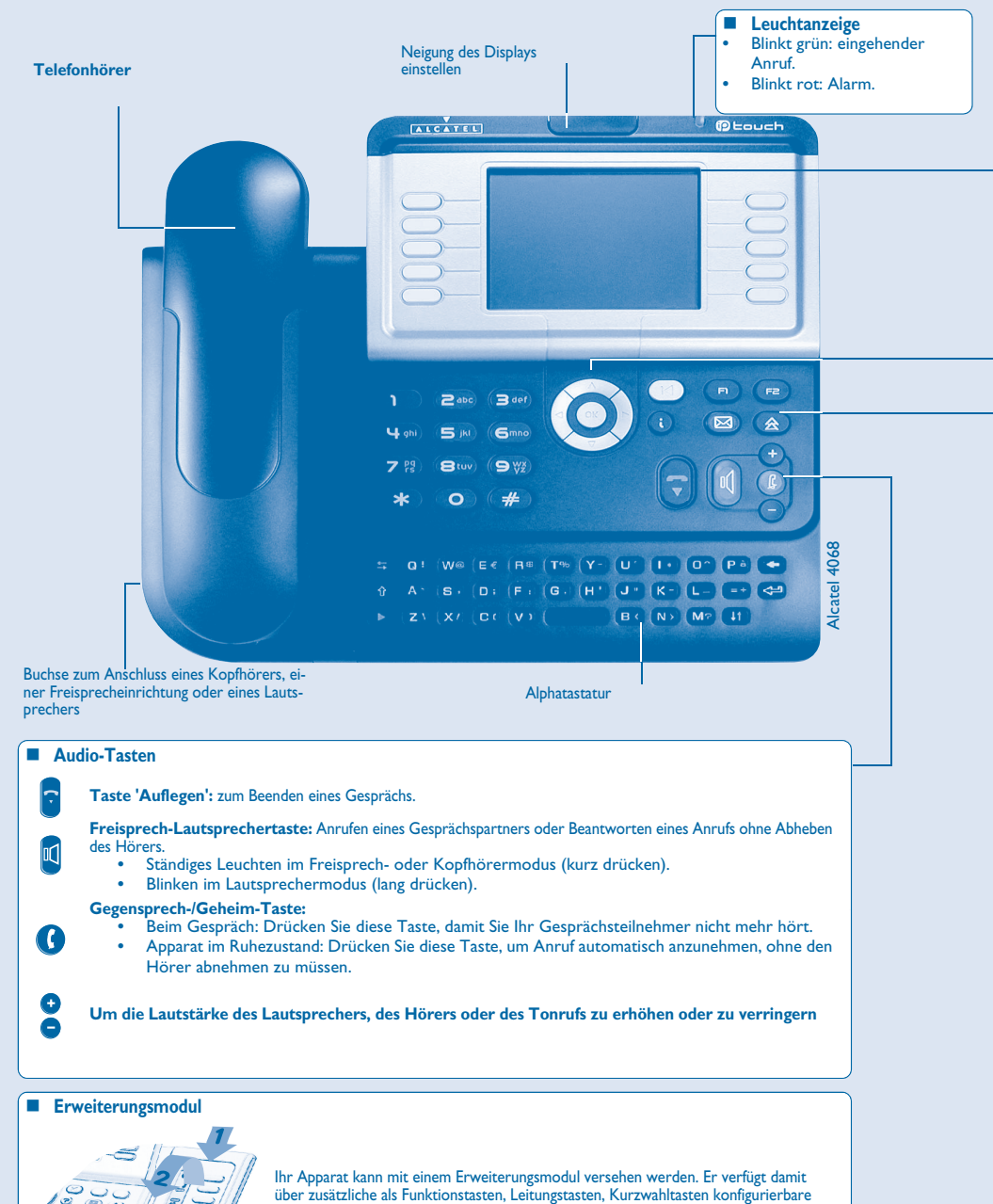

 **Anbringung der Etiketten:** Drücken Sie die Haltezunge des Tastenblocks zu sich, und heben Sie den Tastenblock hoch. Setzen Sie die Etiketten in den dafür vorgesehenen Plaz ein, und bringen Sie den Tastenblock wieder in seiner Position.

#### **Display und Softkeys** Enthält mehrere Zeilen und Seiten mit Informationen über die Verbindungen sowie die mithilfe der 10 zu den Displayzeilen gehörenden Tasten verfügbaren Funktionen. **Rufumleitungssymbol:** Durch Drücken auf die zu diesem Symbol gehörende Taste kann die Rufumleitung programmiert oder geändert werden. **Kopfhörer angeschlossen. Termin programmiert. Ruhemodus aktiviert. Apparat gesperrt. Displaytasten:** Durch Drücken einer Displaytaste wird die Funktion aktiviert, mit der sie auf dem Display verknüpft ist. **Navigation**

**OK Taste:** Ermöglicht die Bestätigung der Verschiendenen Auswahl möglichkeiten während der Programmierung oder der Konfiguration.

- **Navigator links-rechts:** wechselt zu einer anderen Seite.
- **Navigation oben-unten:** durchläuft den Inhalt einer Seite.

 $0.20$ 

**Taste 'Zurück/Verlassen':** um eine Ebene höher zu gehen (kurz drücken) oder zur Begrüßungsseite zurückzukehren (lang drücken) ; ermöglicht während eines Gespräches zu des Begrüssungsbildschirme (Menu, Inf., ...) zu gehen und wieder zurück zu den Kommunikationsbildschirme.

#### **Begrüssungsseiten**

 $\blacklozenge$  $\Omega$  $\mathcal{D}% _{T}=\mathcal{D}_{T}\!\left( a,b\right) ,\ \mathcal{D}_{T}=\mathcal{D}_{T}\!\left( a,b\right) ,$ 

 $\sim$ 

 $\circledcirc$ 

 $\mathbf O$ 

 $\bigcirc$ 

 $\left( \blacktriangle \right)$ 

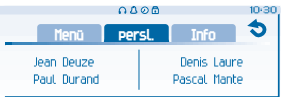

**Seite 'Menü':** enthält sämtliche Funktionen und internen und externen Anwendungen, die mithilfe der mit den Bezeichnungen verknüpften Tasten zugänglich sind. **Seite 'Persl.':** enthält Leitungstasten sowie zu programmierende Kurzwahltasten.

**Seite 'Inf.':** enthält Informationen über das Telefon und den Status der Funktionen: Name, Telefonnummer, Anzahl der Nachrichten, Aktivierung der Rufumleitung, Terminruf usw.

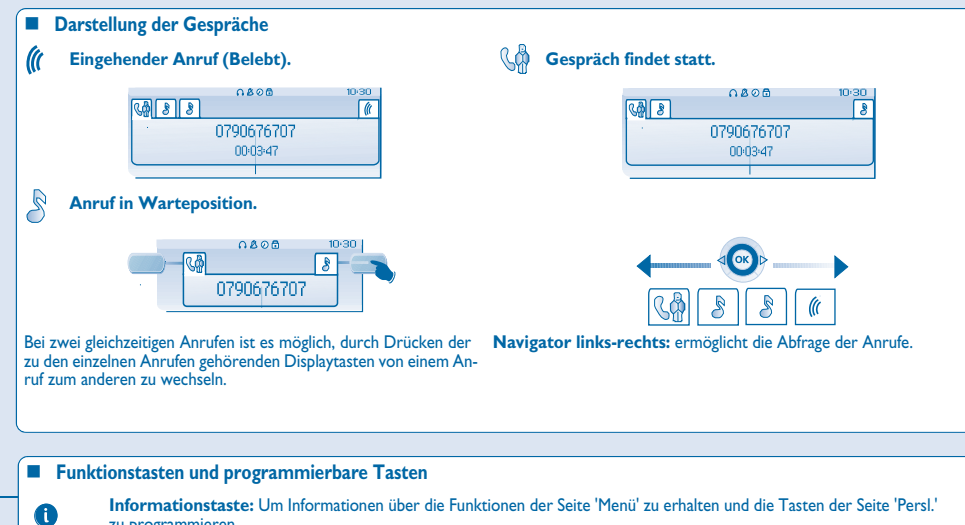

zu programmieren.

**Voice Mail-Taste für den Zugriff auf die verschiedenen Voice Mail-Dienste:**

 $\circledR$ Wenn diese Taste blinkt, ist eine neue Voice-Mail, eine neue Textnachricht oder eine Anfrage nach einem Rückruf eingegangen.

**Taste 'Wahlwiederholung':** ruft die zuletzt gewählte Nummer erneut an.

#### **Programmierbare Taste (F1 und F2):**

Die LED leuchtet, wenn die mit dieser Taste verknüpfte Funktion aktiviert ist.

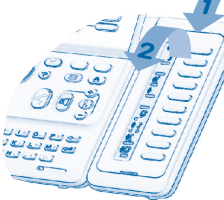

Tasten usw.

**6**

 $\circ$ 

#### 1*Beschreibung der Anzeigen*

#### <span id="page-6-1"></span><span id="page-6-0"></span> $1.1$ **Begrüßungsanzeigen**

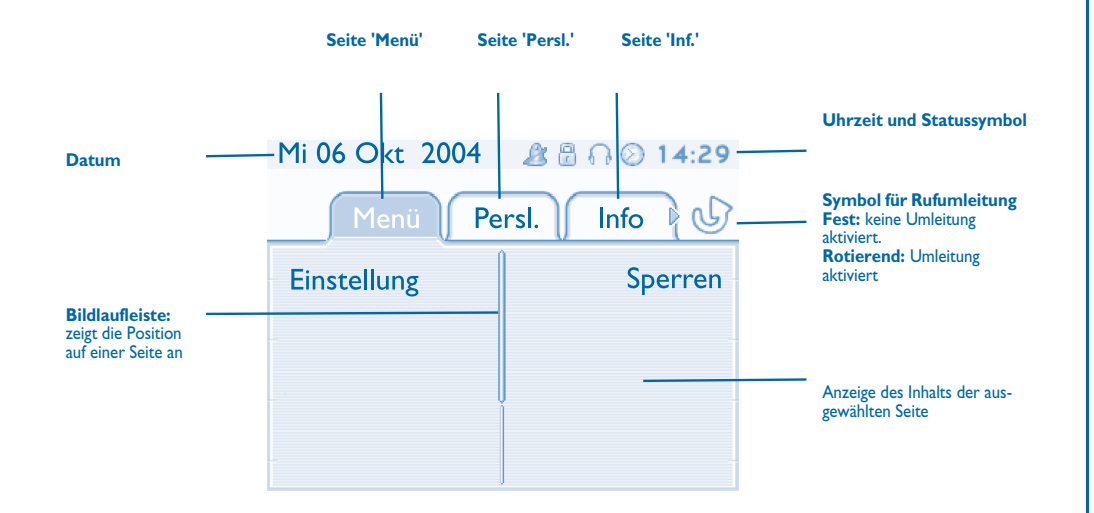

 **Seite 'Menü':** enthält sämtliche Funktionen und internen und externen Anwendungen, die mithilfe der mit den Bezeichnungen verknüpften Tasten zugänglich sind. Auf dieser Seite können u. a. der Rufton und der Display-Kontrast eingestellt, ein Termin programmiert, der Apparat gesperrt, die standardmäßig angezeigte Seite definiert sowie die Mailbox konfiguriert werden. Außerdem ist der Zugriff auf Telefoniefunktionen wie Wahlwiederholung der letzten 10 Nummern oder Heranholen möglich.

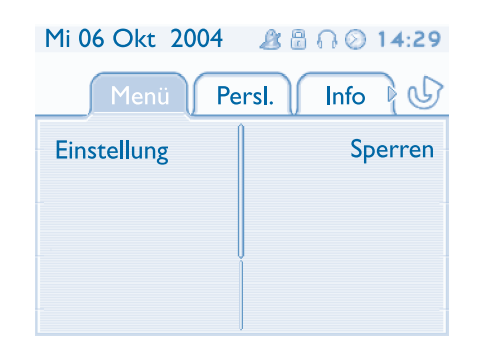

 **Seite 'Persl.':** enthält Leitungstasten sowie zu programmierende Kurzwahltasten. Der Navigator oben-unten ermöglicht den Zugriff auf sämtliche Direktwahltasten (über die standardmäßig angezeigten Tasten hinaus). Die Programmierung oder Änderung einer Direktwahltaste erfolgt über die Taste Info.

#### Mi 06 Okt 2004 & & Q 0 14:30

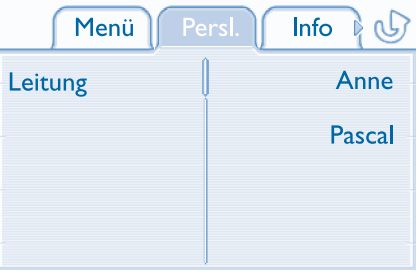

 **Seite 'Inf.':** enthält Informationen über das Telefon und den Status der Funktionen: Name, Telefonnummer, Anzahl der Nachrichten, Aktivierung der Rufumleitung, Terminruf usw.

#### Mi 06 Okt 2004 *L* **B** B ∩ 2 14:30 Persl. Menü رىي Name: Anne **Nummer: 77942**

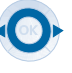

**Navigator links-rechts:** wechselt zu einer anderen Seite.

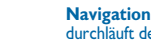

**Navigation oben-unten:** durchläuft den Inhalt einer Seite.

### *Beschreibung der Anzeigen*

<span id="page-7-0"></span> $1.2$ Anzeige zur Anrufverwaltung

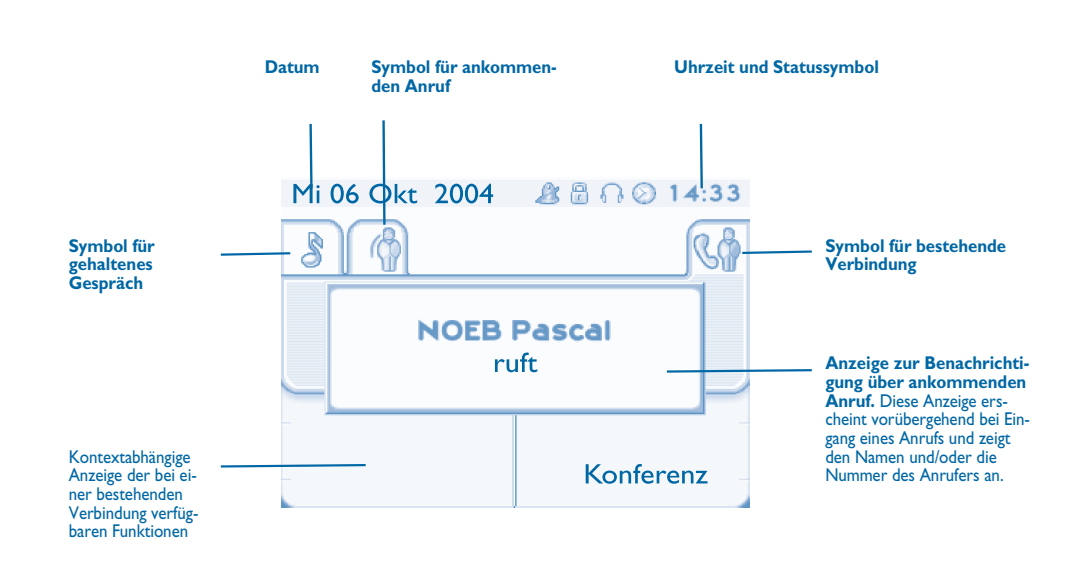

Jeder Registerkarte entspricht ein Anruf. Sein Status wird durch ein Symbol gekennzeichnet (laufend, gehalten, Eingang neuer Anruf). Verwenden Sie bei bestehender Verbindung den Navigator links-rechts, um gehaltene oder ankommende Anrufe abzufragen.

Verwenden Sie den Navigator oben-unten, um die verfügbaren Funktionen anzuzeigen. Diese Funktionen (Transfer, Konferenz usw.) hängen direkt vom Status des abgefragten Anrufs ab. So ist zum Beispiel die Funktion Transfer zwischen einem laufenden oder gehaltenen Anruf und einem ankommenden Anruf nicht möglich.

#### **Taste 'Zurück/Verlassen':**

 $\left( \mathbf{R}\right)$ 

 Um von einer Telefonieanzeige zu einem Anwendungsanzeige zu wechseln. Ermöglicht zum Beispiel bei einer bestehenden Verbindung die Suche nach einer Nummer, die Programmierung einer Terminerinnerung usw.

#### Es ist auch möglich, Anrufe über die Seite Persl. zu verwalten.

Drücken Sie bei bestehender Verbindung auf die Taste Zurück/Verlassen, um die Seite Persl. anzuzeigen. Die laufenden oder wartenden Verbindungen werden auf den verschiedenen Leitungstasten angezeigt. Sie kön-三 nen jetzt mit dem gewünschten Teilnehmer sprechen, indem Sie auf die ihm zugewiesene Taste drücken.

#### <span id="page-7-1"></span>1.3**Anwendungsanzeige**

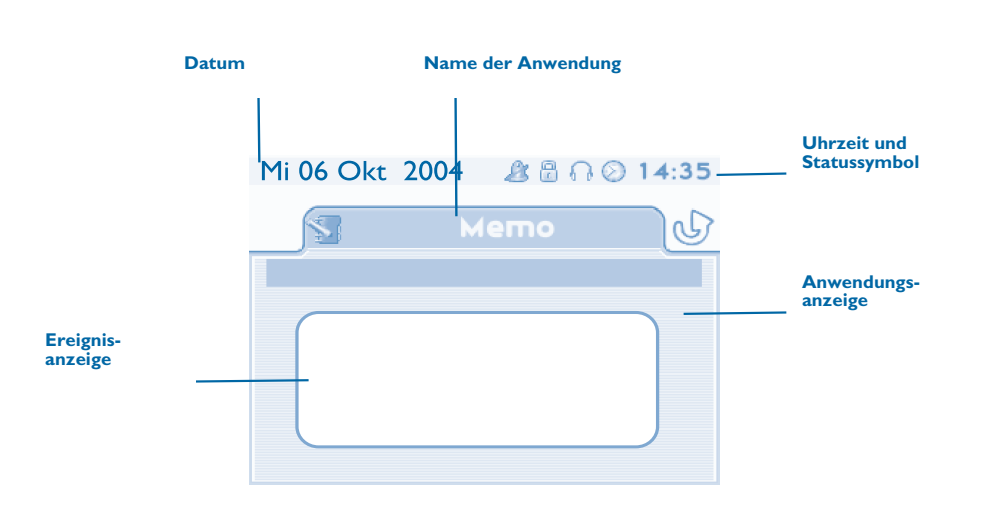

- **Anwendungsanzeige:** Anzeige von Informationen, die zur Programmierung oder Konfiguration des Apparats nützlich sind.
- **Ereignisanzeige:** Anzeige von Ereignissen, die mit der laufenden Programmierung oder Konfiguration zusammenhängen, Bestätigungen, Ablehnungen, Fehler usw.

<span id="page-8-1"></span><span id="page-8-0"></span>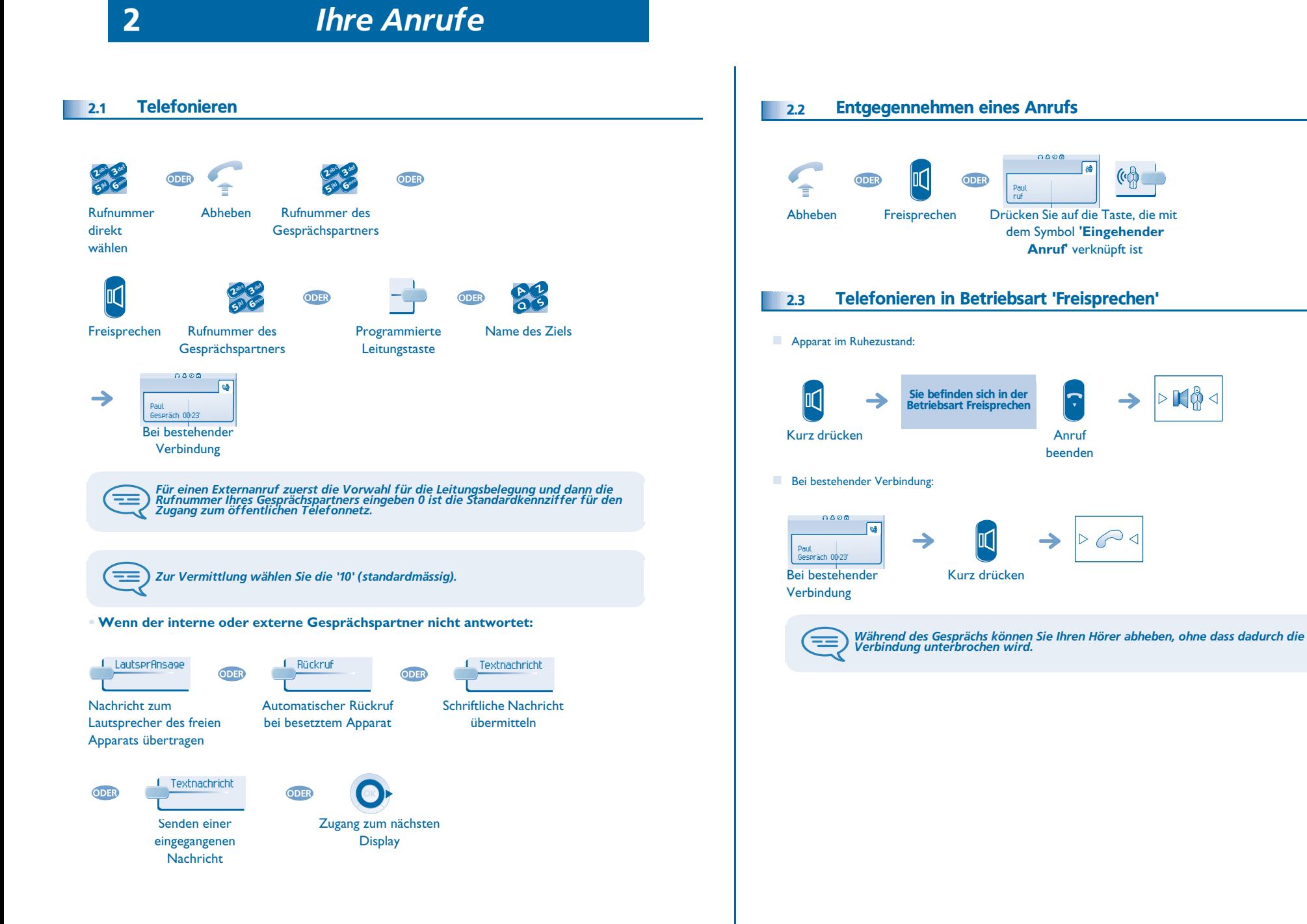

**9**

<span id="page-8-3"></span><span id="page-8-2"></span> $\cdot \mathbb{N}$ 

# <span id="page-9-5"></span><span id="page-9-4"></span><span id="page-9-3"></span><span id="page-9-2"></span>*Ihre Anrufe*

<span id="page-9-1"></span><span id="page-9-0"></span>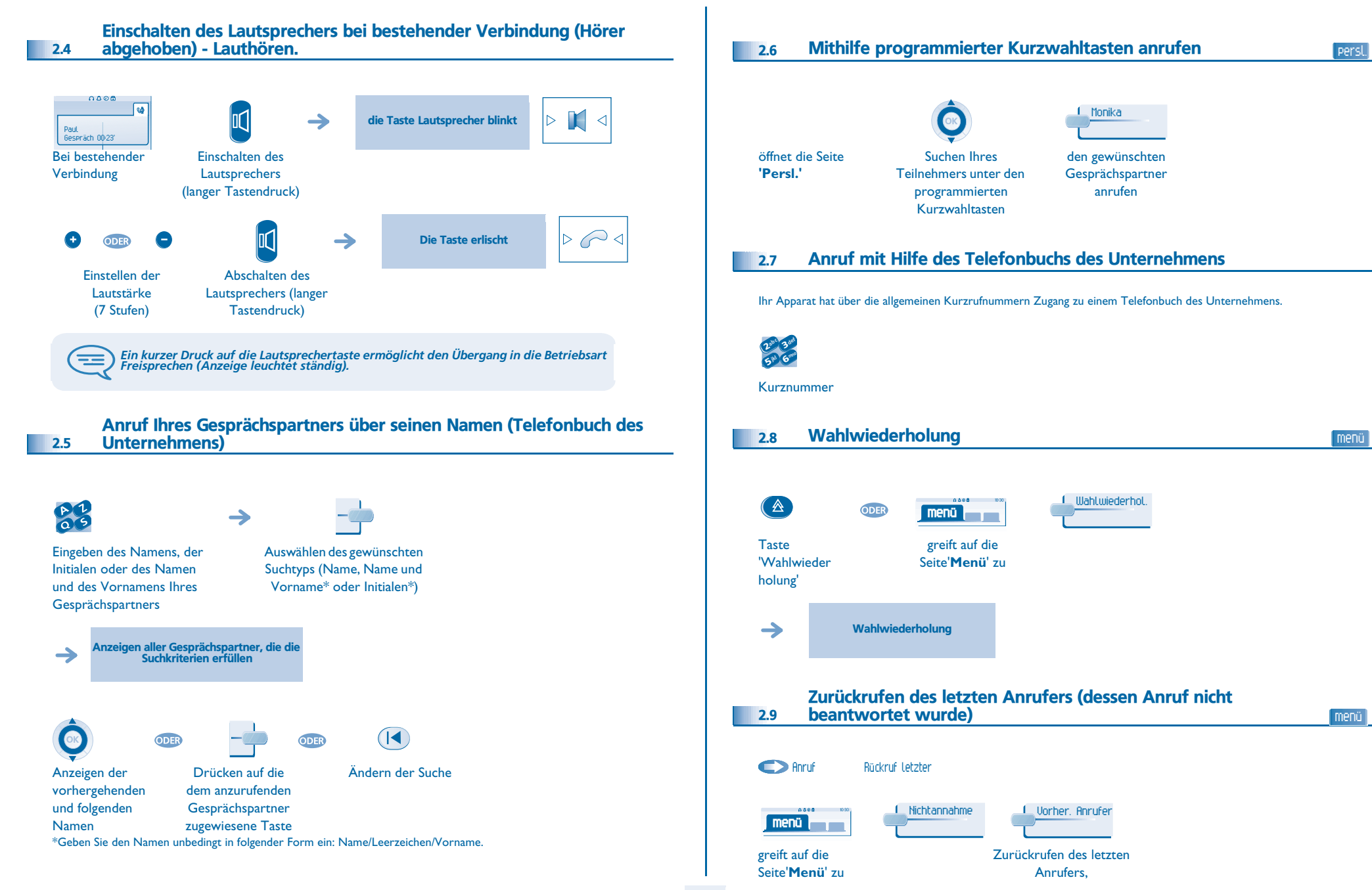

# *Ihre Anrufe*

<span id="page-10-2"></span><span id="page-10-1"></span><span id="page-10-0"></span>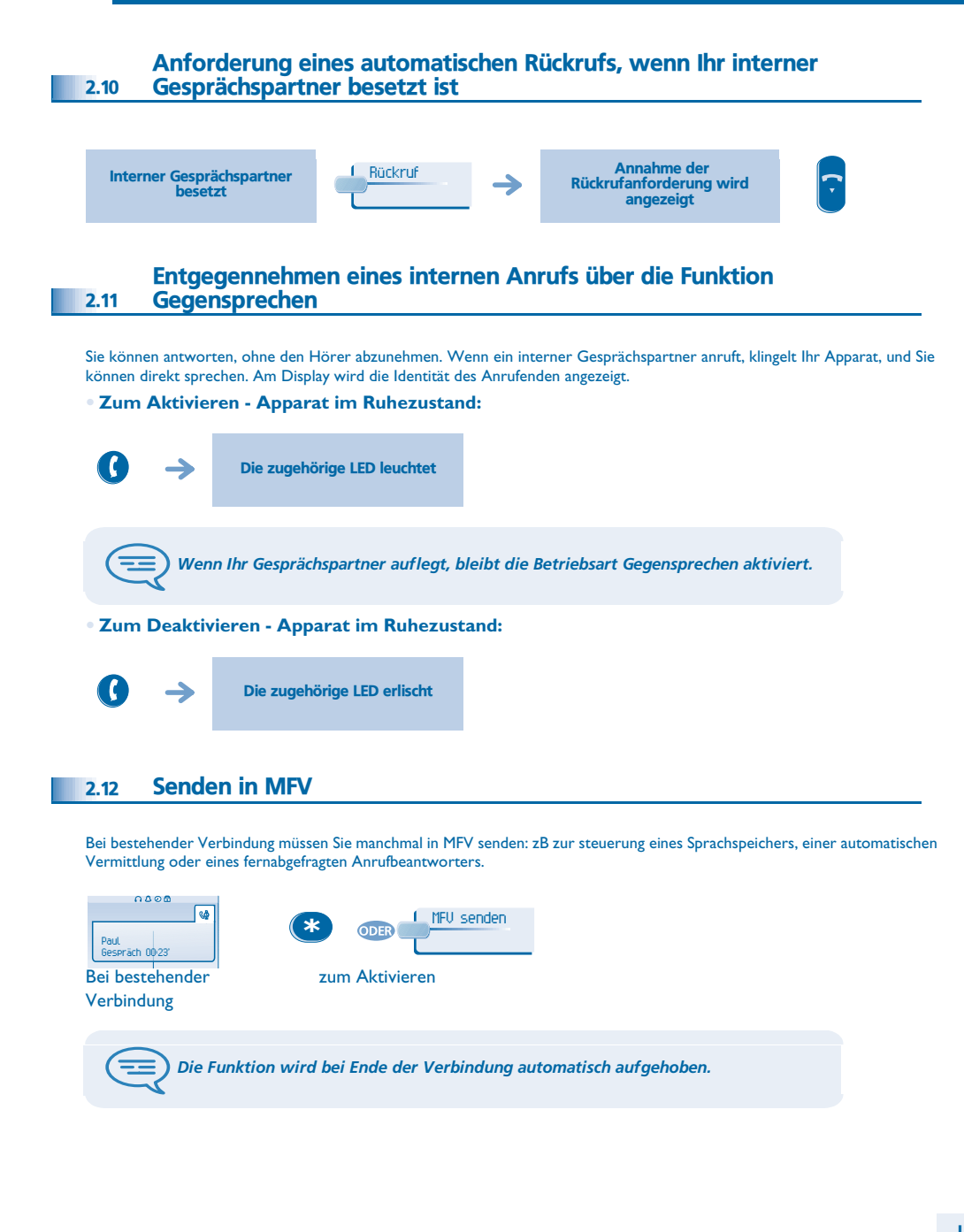

#### <span id="page-10-3"></span>2.13Abschalten des Mikrofons (Stummschalten)

Sie hören Ihren Gesprächspartner, aber er hört Sie nicht mehr:

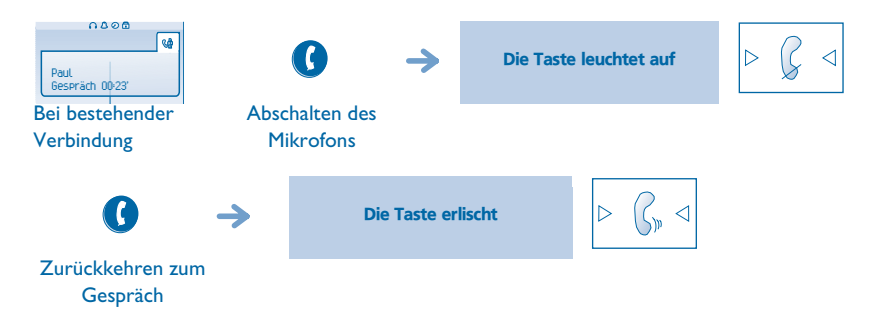

#### *Bei bestehender Verbindung* 3

#### <span id="page-11-1"></span><span id="page-11-0"></span>3.1Anruf eines zweiten Gesprächspartners bei bestehender Verbindung

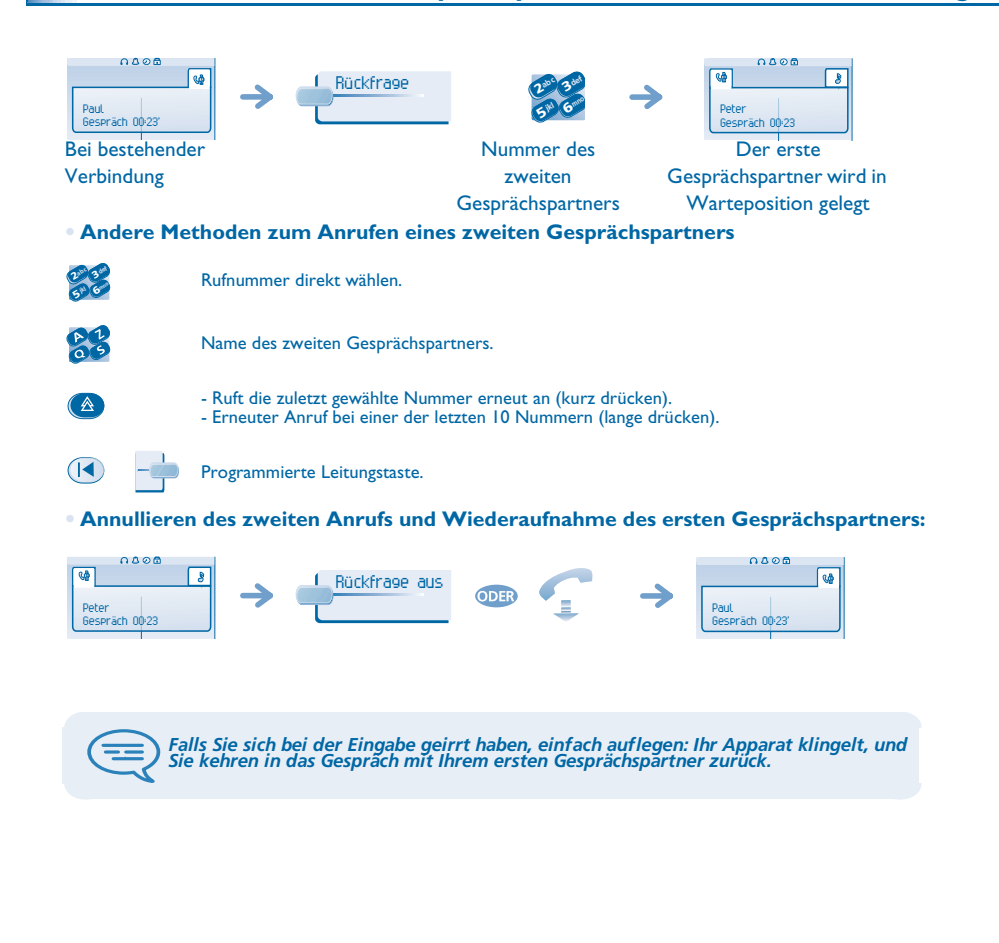

#### <span id="page-11-2"></span>3.2Entgegennehmen eines zweiten Anrufs während eines Gespräches

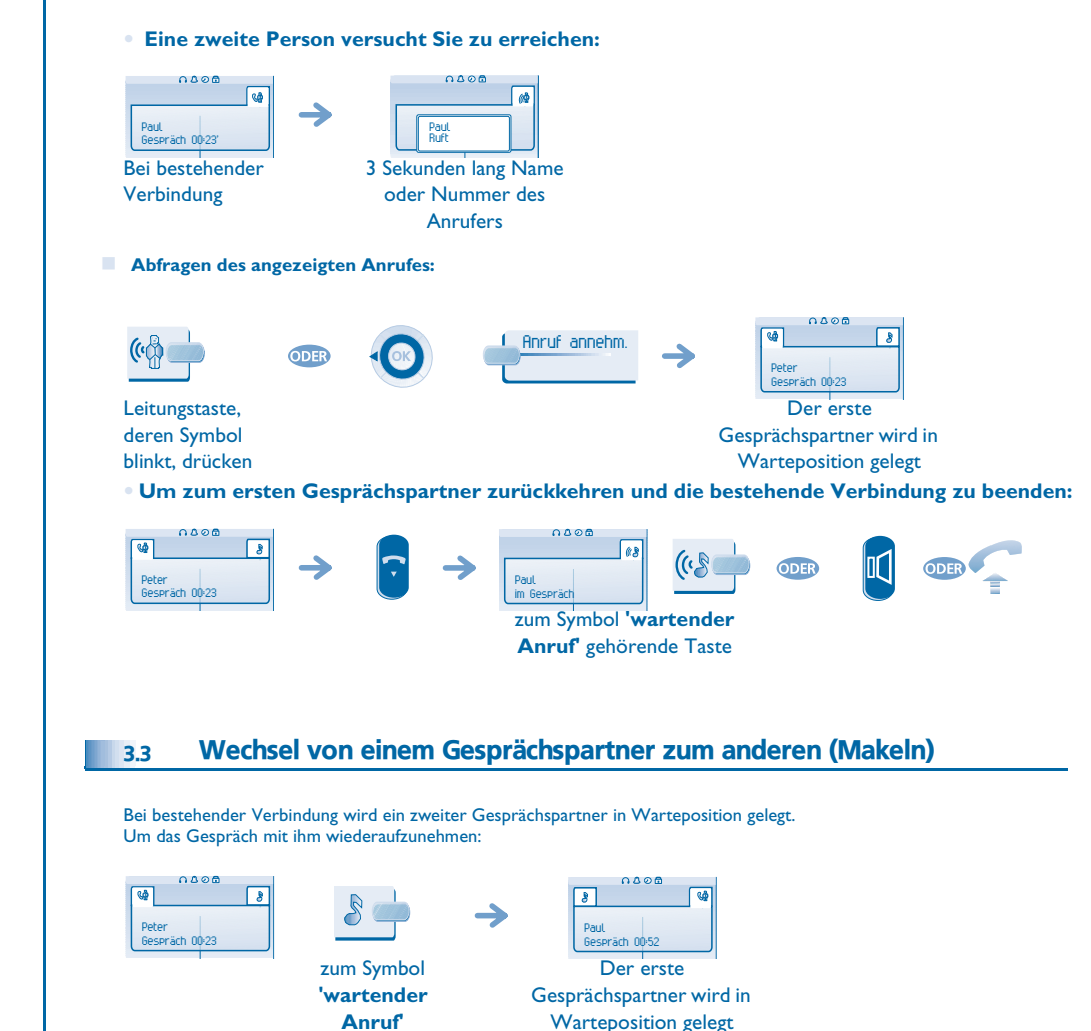

<span id="page-11-3"></span>gehörende Taste

# *Bei bestehender Verbindung*

<span id="page-12-1"></span><span id="page-12-0"></span>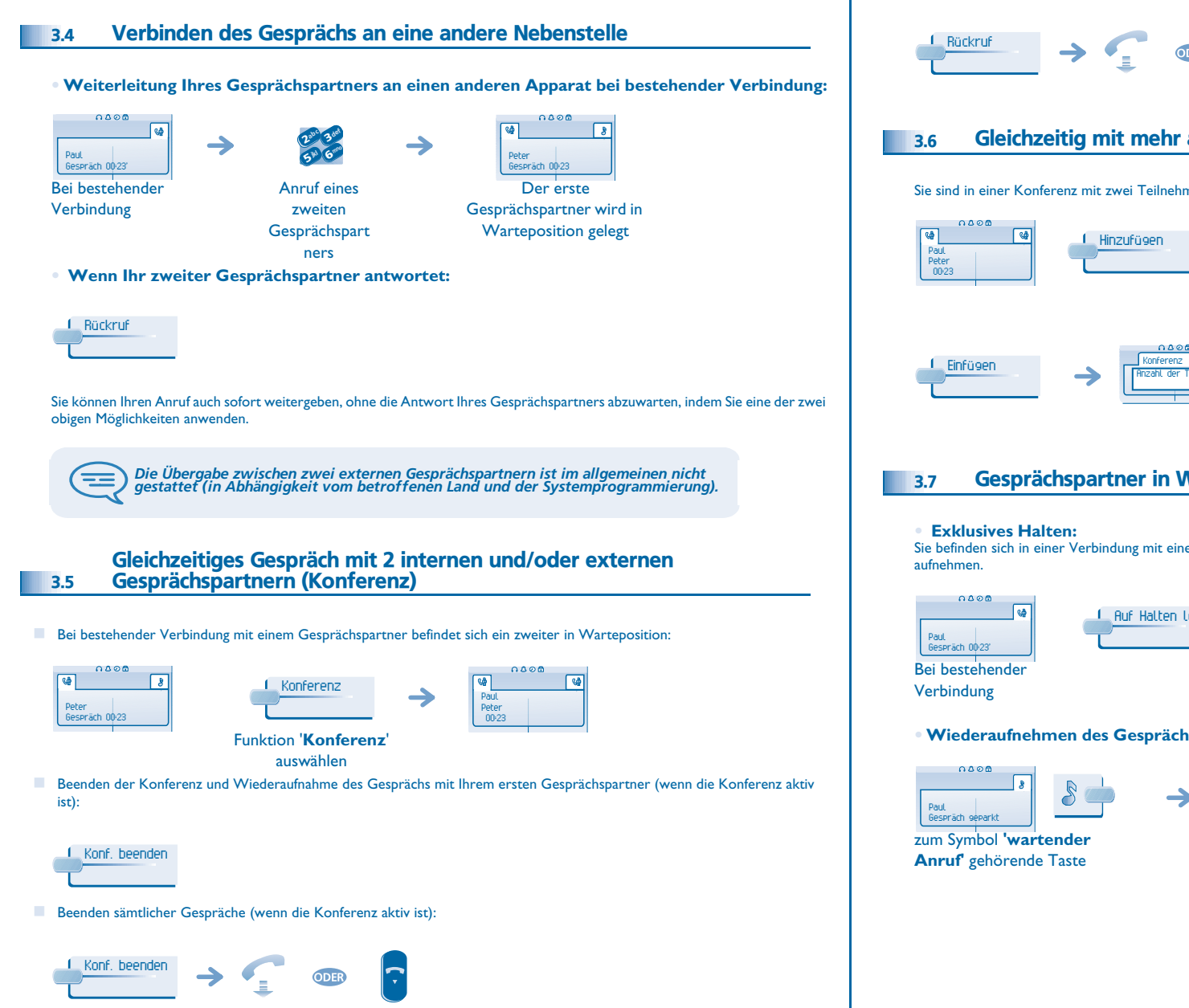

Wenn Ihre beiden Gesprächspartner nach dem Ende der Konferenz das Gespräch fortsetzen wollen:

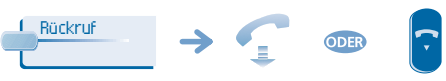

<span id="page-12-2"></span>Gleichzeitig mit mehr als zwei Teilnehmern sprechen

Sie sind in einer Konferenz mit zwei Teilnehmern. So fügen Sie der Konferenz einen weiteren Teilnehmer hinzu:

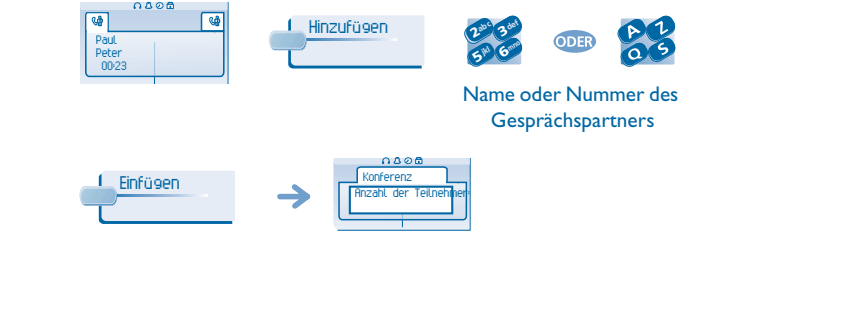

<span id="page-12-3"></span>Gesprächspartner in Warteposition legen (Halten)

Sie befinden sich in einer Verbindung mit einem Gesprächspartner. Sie möchten dieses Gespräch parken und später wieder

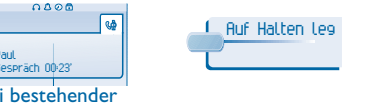

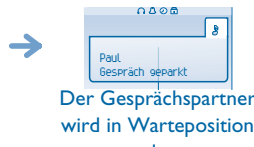

 $\blacktriangledown$ 

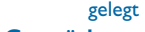

RA

**• Wiederaufnehmen des Gesprächs mit Ihrem Gesprächspartner:**

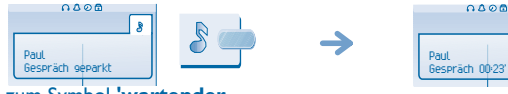

### <span id="page-13-2"></span><span id="page-13-1"></span>*Bei bestehender Verbindung*

<span id="page-13-0"></span>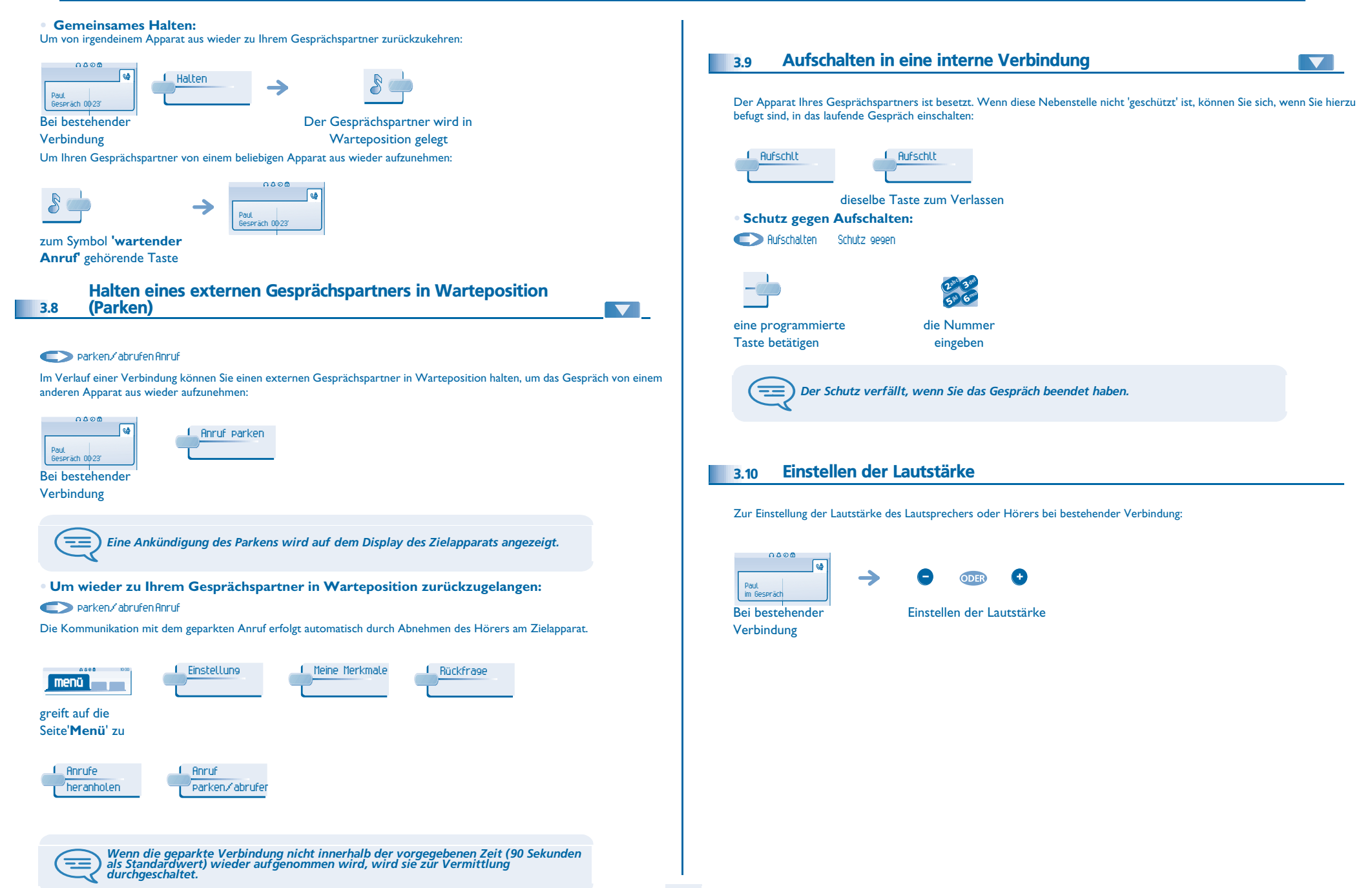

<span id="page-14-3"></span>4

<span id="page-14-2"></span><span id="page-14-1"></span><span id="page-14-0"></span>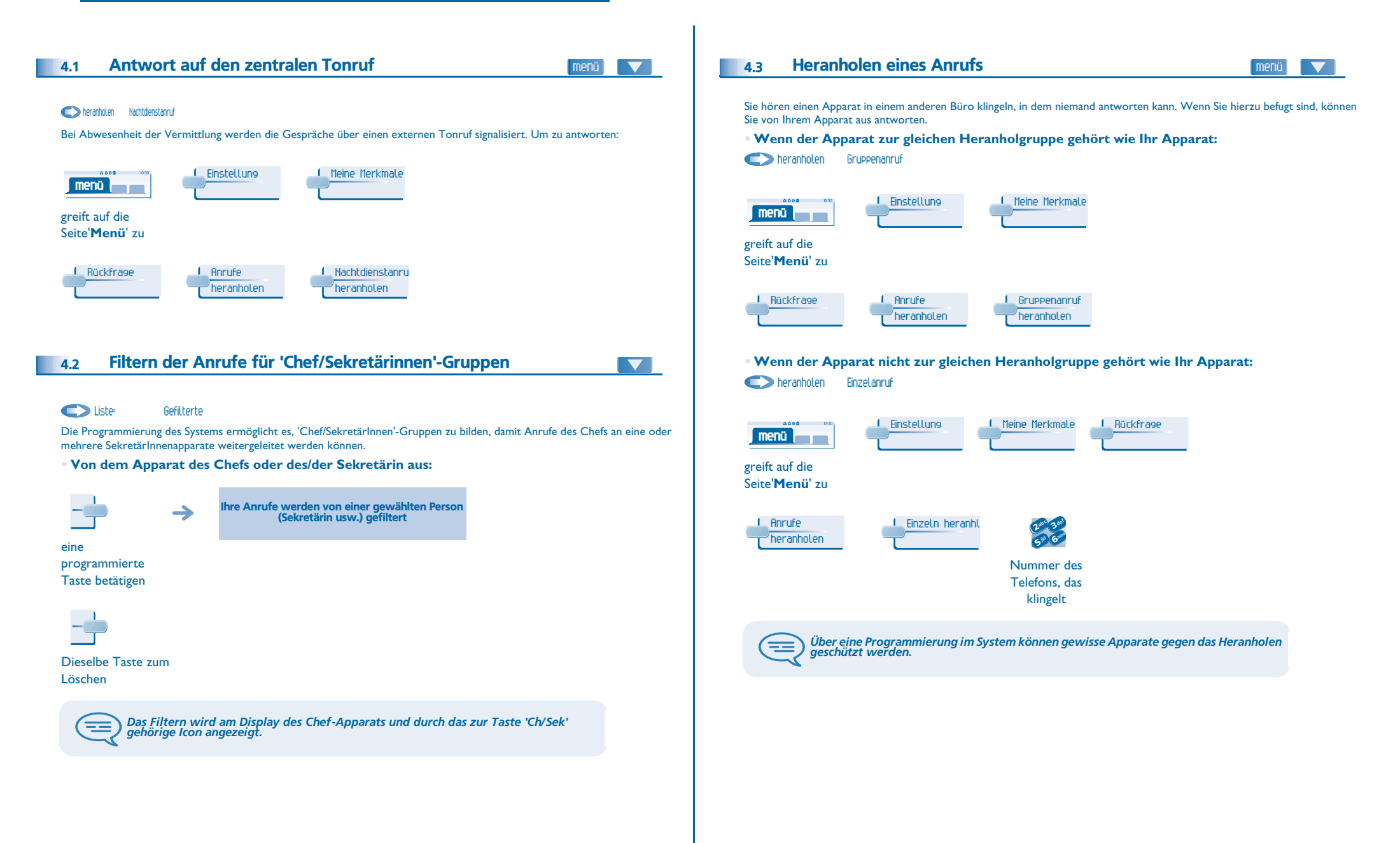

# <span id="page-15-2"></span><span id="page-15-1"></span>*Teamfunktionen*

<span id="page-15-0"></span>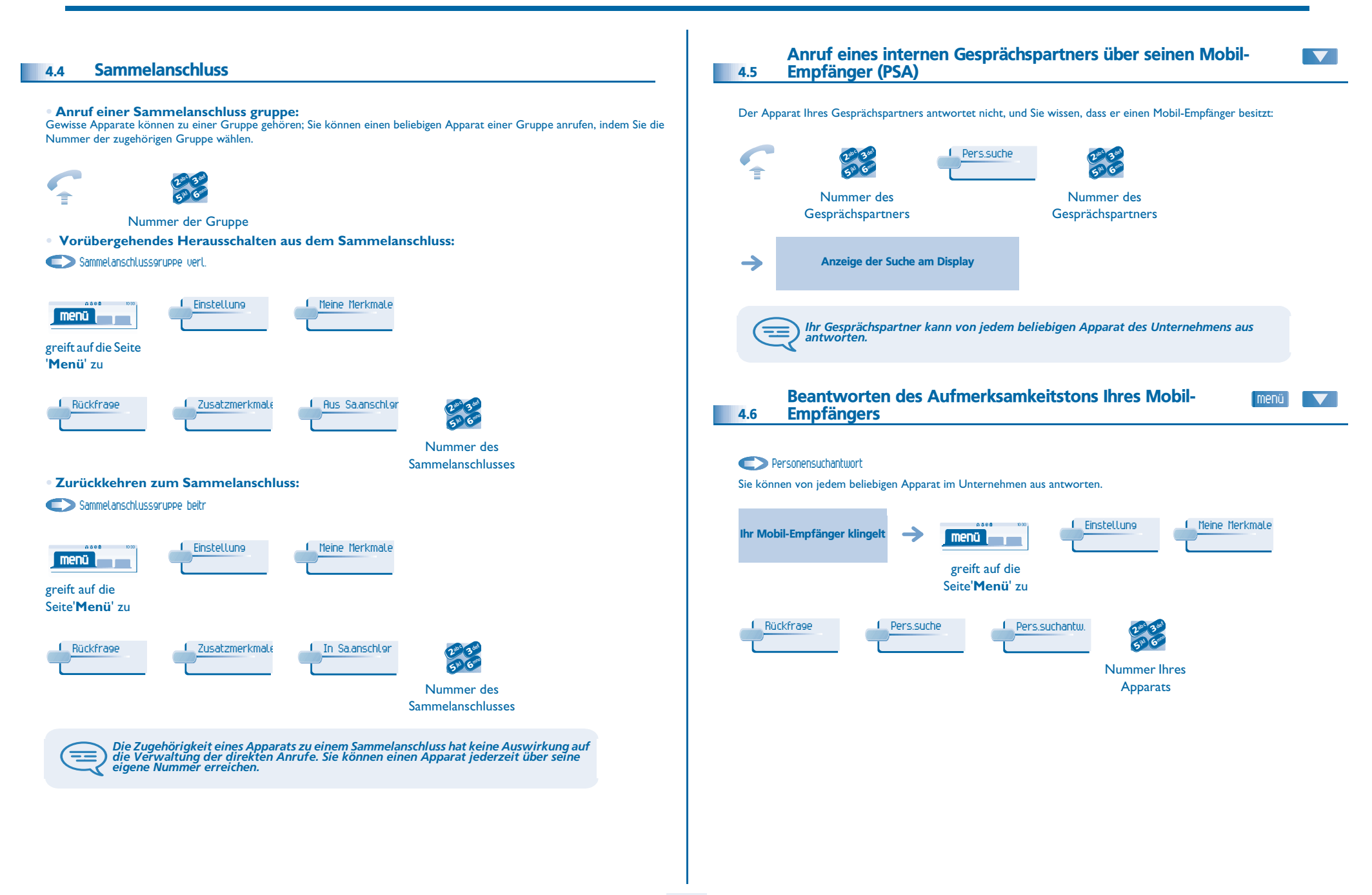

# <span id="page-16-3"></span><span id="page-16-2"></span>*Teamfunktionen*

<span id="page-16-1"></span><span id="page-16-0"></span>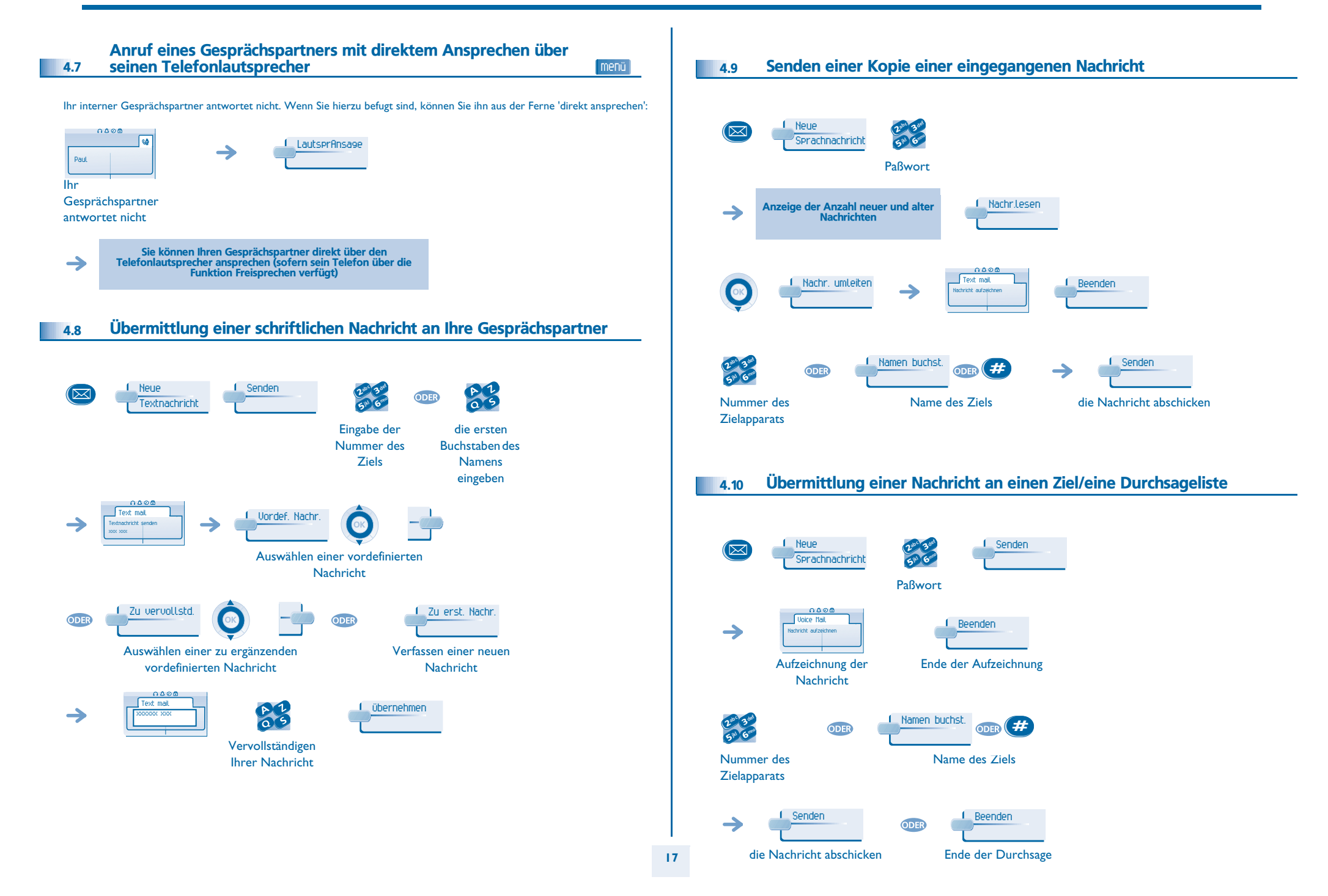

# *Teamfunktionen*

#### <span id="page-17-0"></span>4.11Durchsagen einer Nachricht über die Lautsprecher einer Telefongruppe

Diese Durchsage, auf die keine Antwort erwartet wird, wird an die mit einem Lautsprecher ausgestatteten Apparate Ihrer Durchsagegruppe übermittelt:

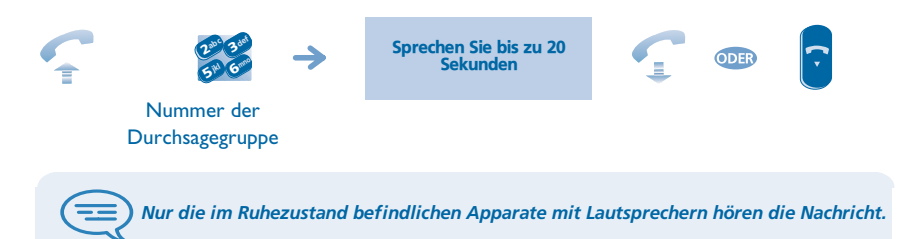

### <span id="page-18-5"></span><span id="page-18-4"></span>*In Kontakt bleiben*

5

<span id="page-18-3"></span><span id="page-18-2"></span><span id="page-18-1"></span><span id="page-18-0"></span>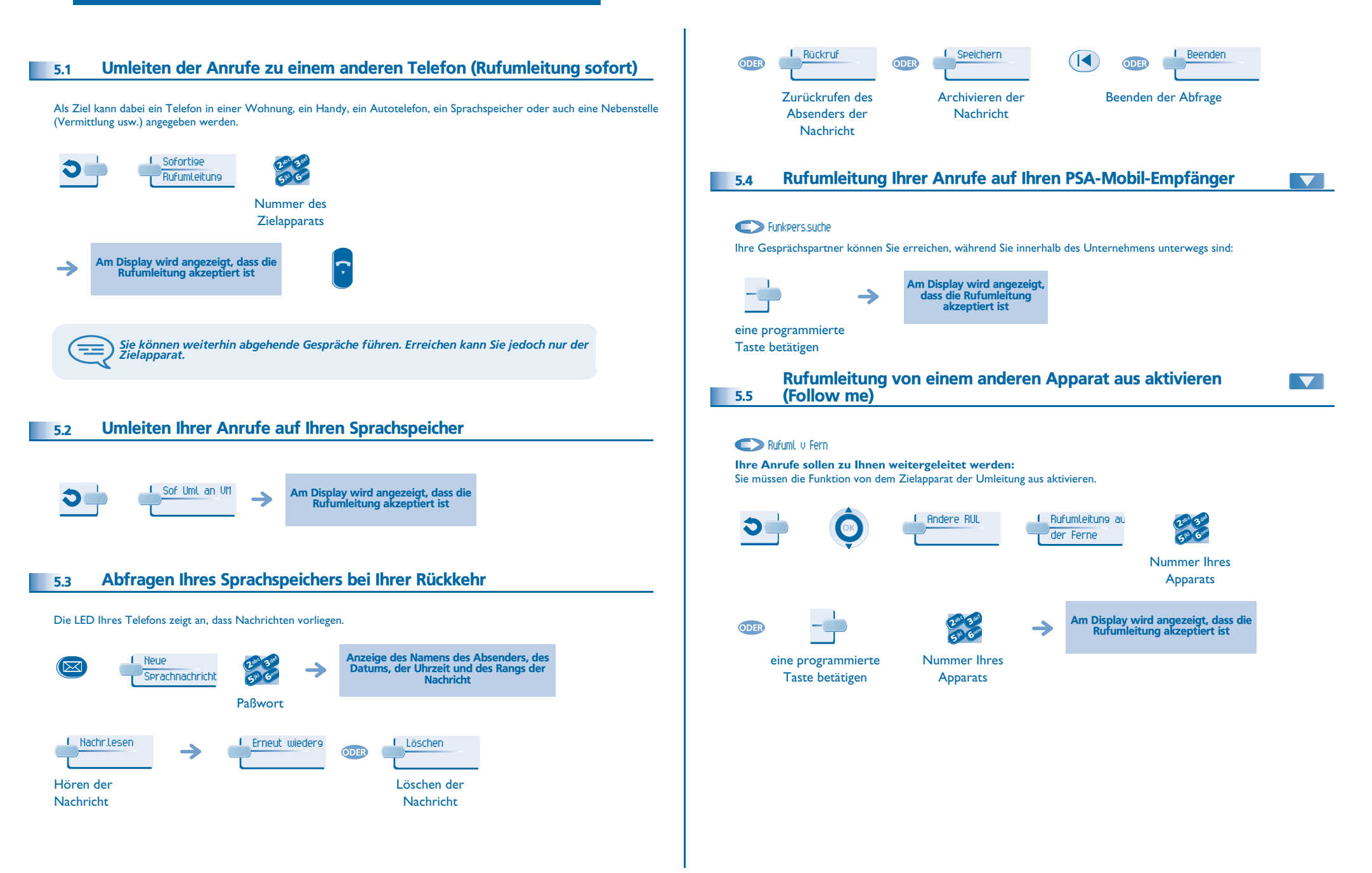

# <span id="page-19-4"></span><span id="page-19-3"></span>*In Kontakt bleiben*

menü

<span id="page-19-2"></span><span id="page-19-1"></span><span id="page-19-0"></span>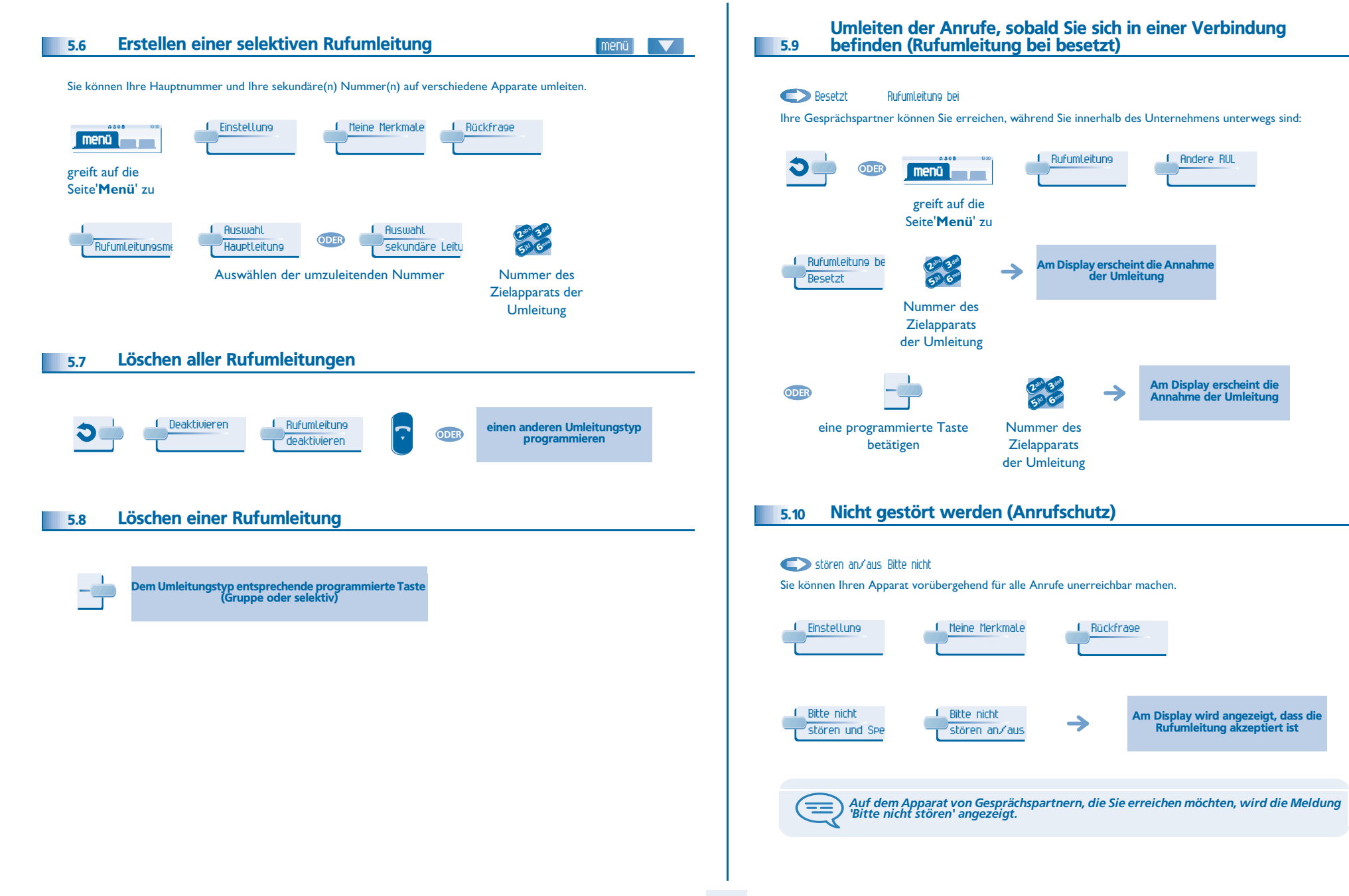

# *In Kontakt bleiben*

<span id="page-20-1"></span><span id="page-20-0"></span>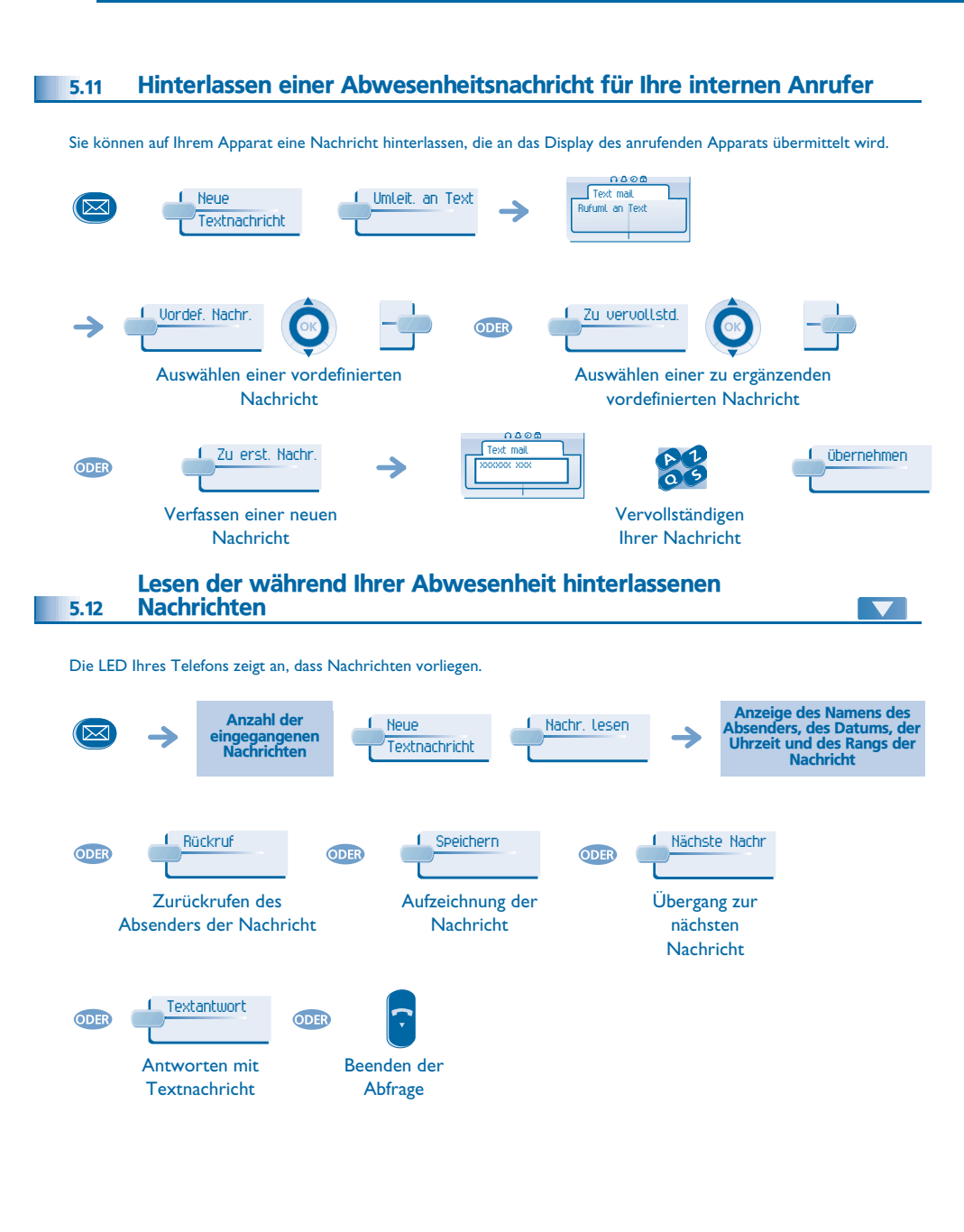

# *Kostenmanagement*

<span id="page-21-1"></span><span id="page-21-0"></span>Direkte Kostenzuordnung Ihrer Anrufe zu den menüKundenkonten (Verrechnungsnummer) 6.1 Sie können die Kosten Ihrer externen Verbindungen den Ihren Kunden entsprechenden Kontonummern zuteilen. Einstellung Meine Merkmale 0.868 **menü** greift auf die Seite'**Menü**' zu Rückfragee <u>I</u> Zusatzmerkmale Verrechnungsnu $2^{36}$   $3^{66}$ abc 3 def  $2^{10}$  3 **5 PM** Rufnummer des Nummer des entsprechenden **Gesprächspartners** Kontos Abfrage der Kosten eines von Ihrem Apparat durch einen internen Nutzer geführten externen Gesprächs 6.2 Einstellung1 Meine Merkmale 1 Rückfrage 0.000 **menü**

#### <span id="page-21-2"></span>greift auf die Seite'**Menü**' zu

6

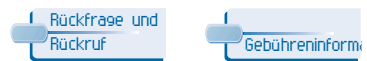

 $\blacktriangledown$ 

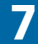

<span id="page-22-2"></span><span id="page-22-1"></span><span id="page-22-0"></span>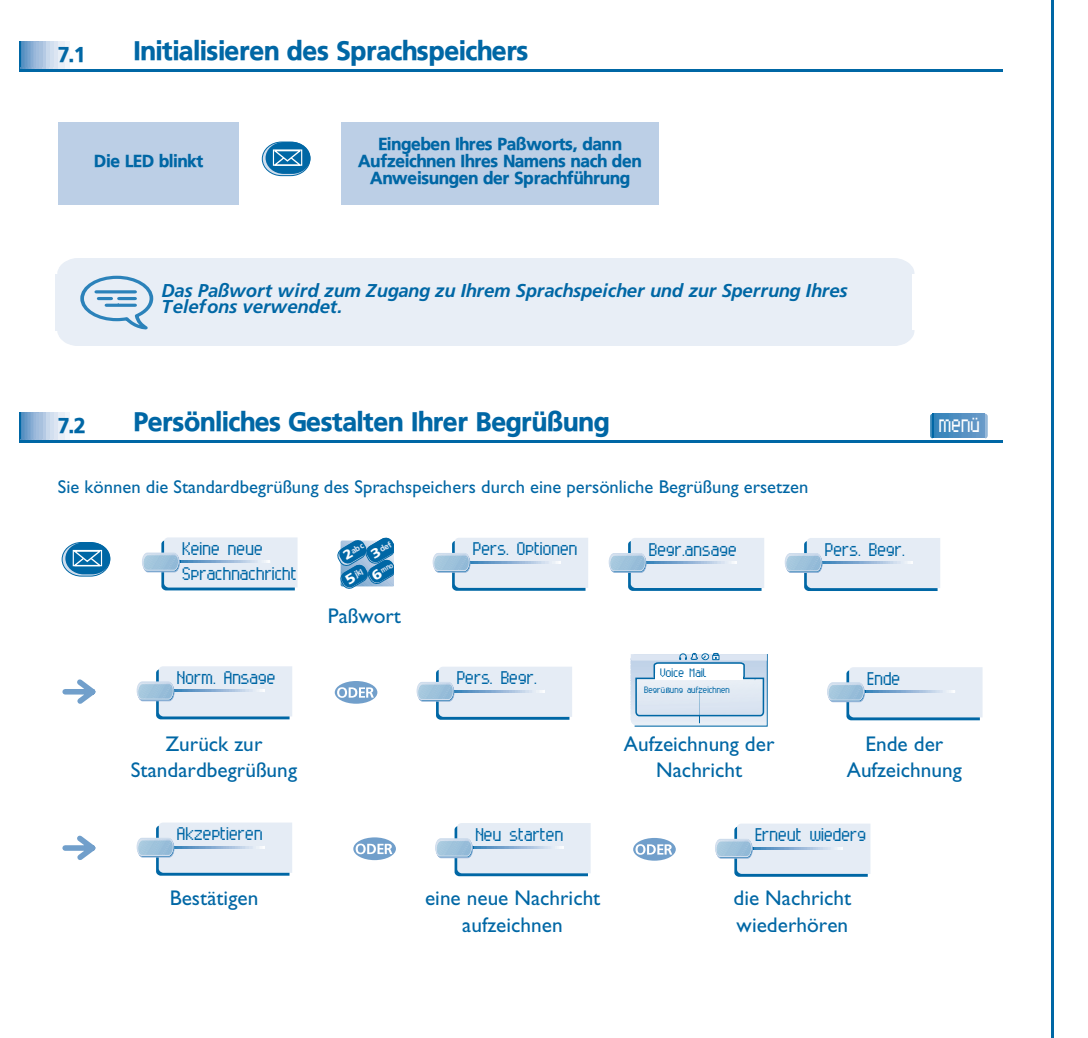

<span id="page-22-4"></span><span id="page-22-3"></span>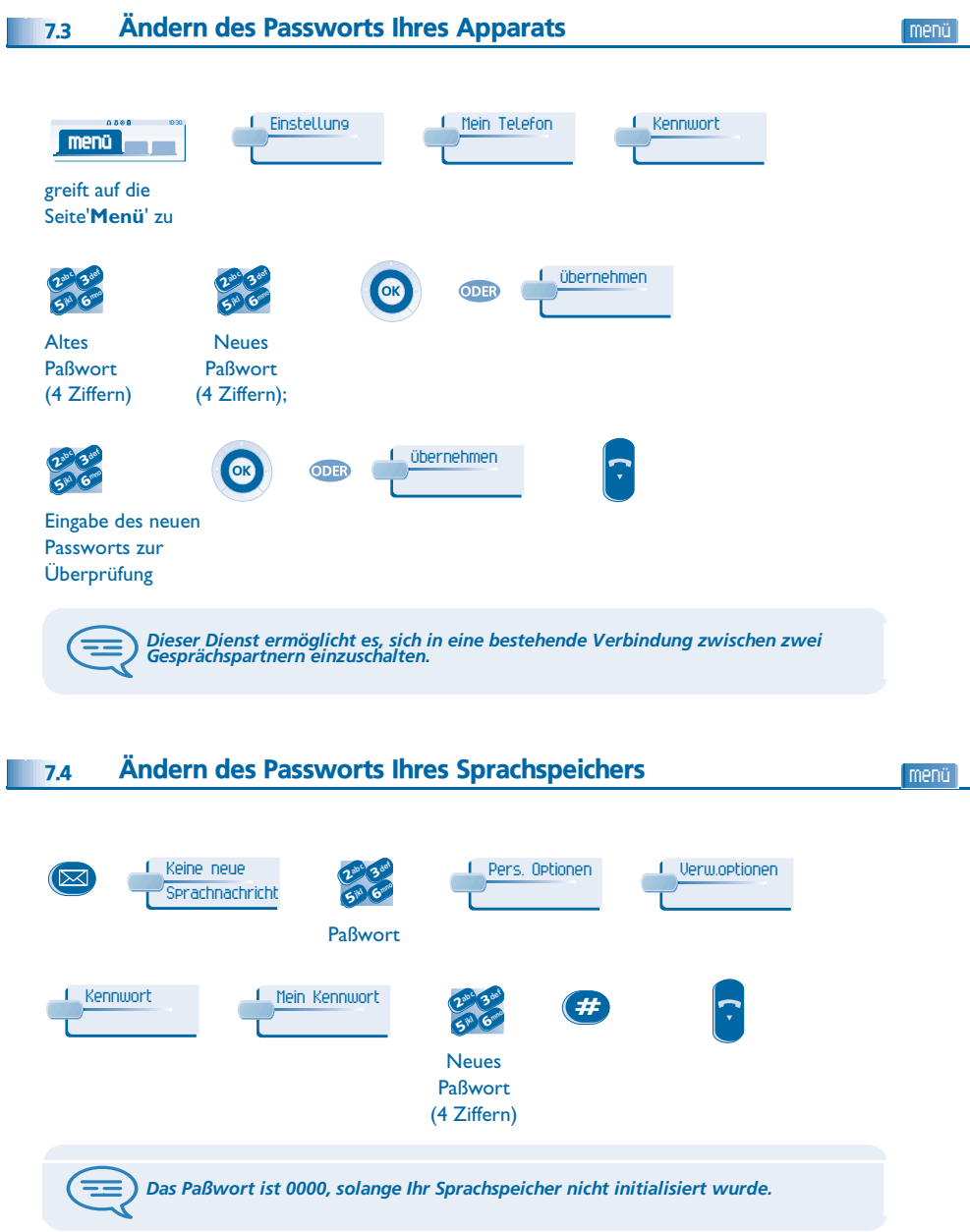

<span id="page-23-2"></span><span id="page-23-1"></span><span id="page-23-0"></span>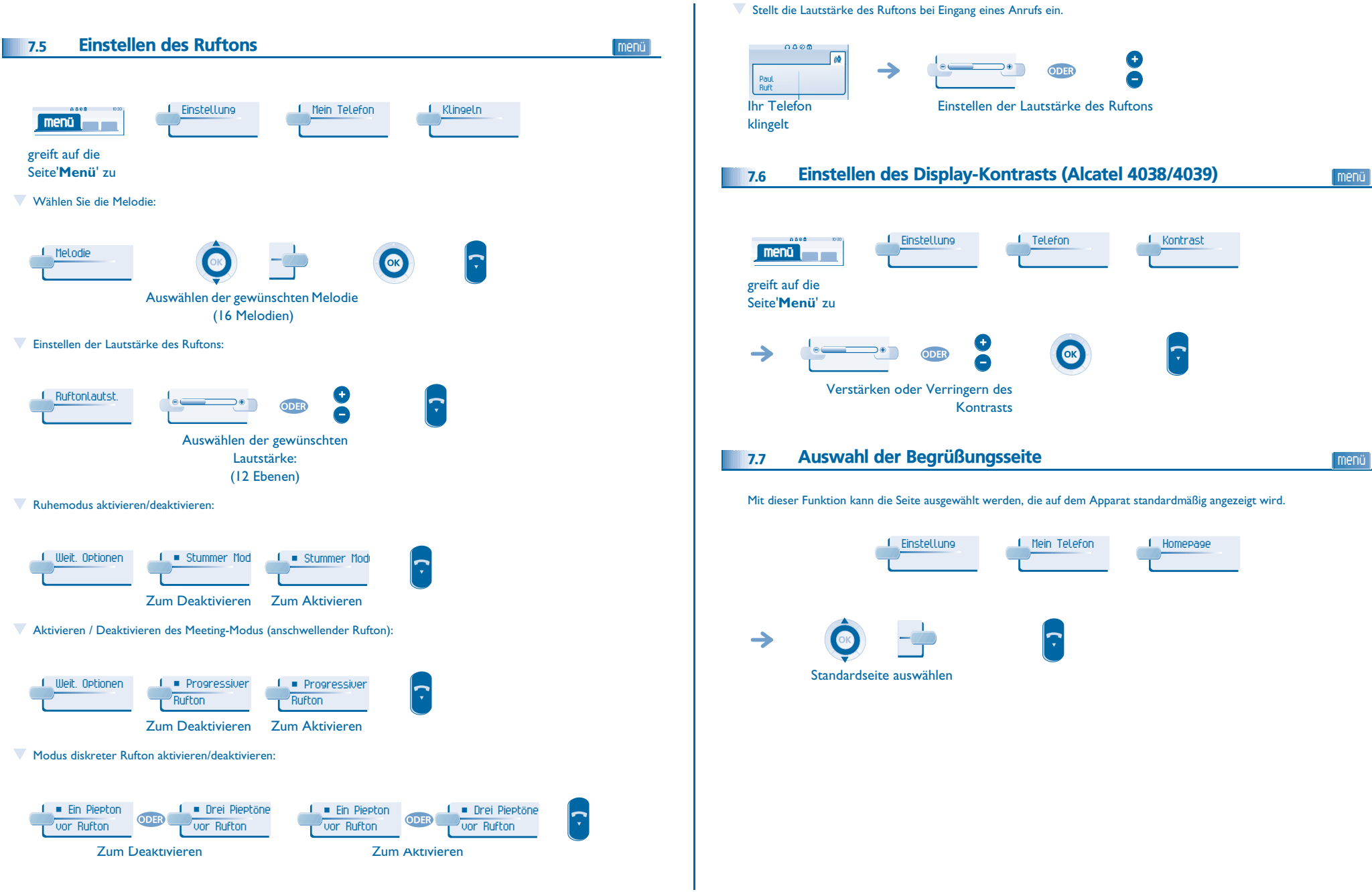

<span id="page-24-2"></span><span id="page-24-1"></span><span id="page-24-0"></span>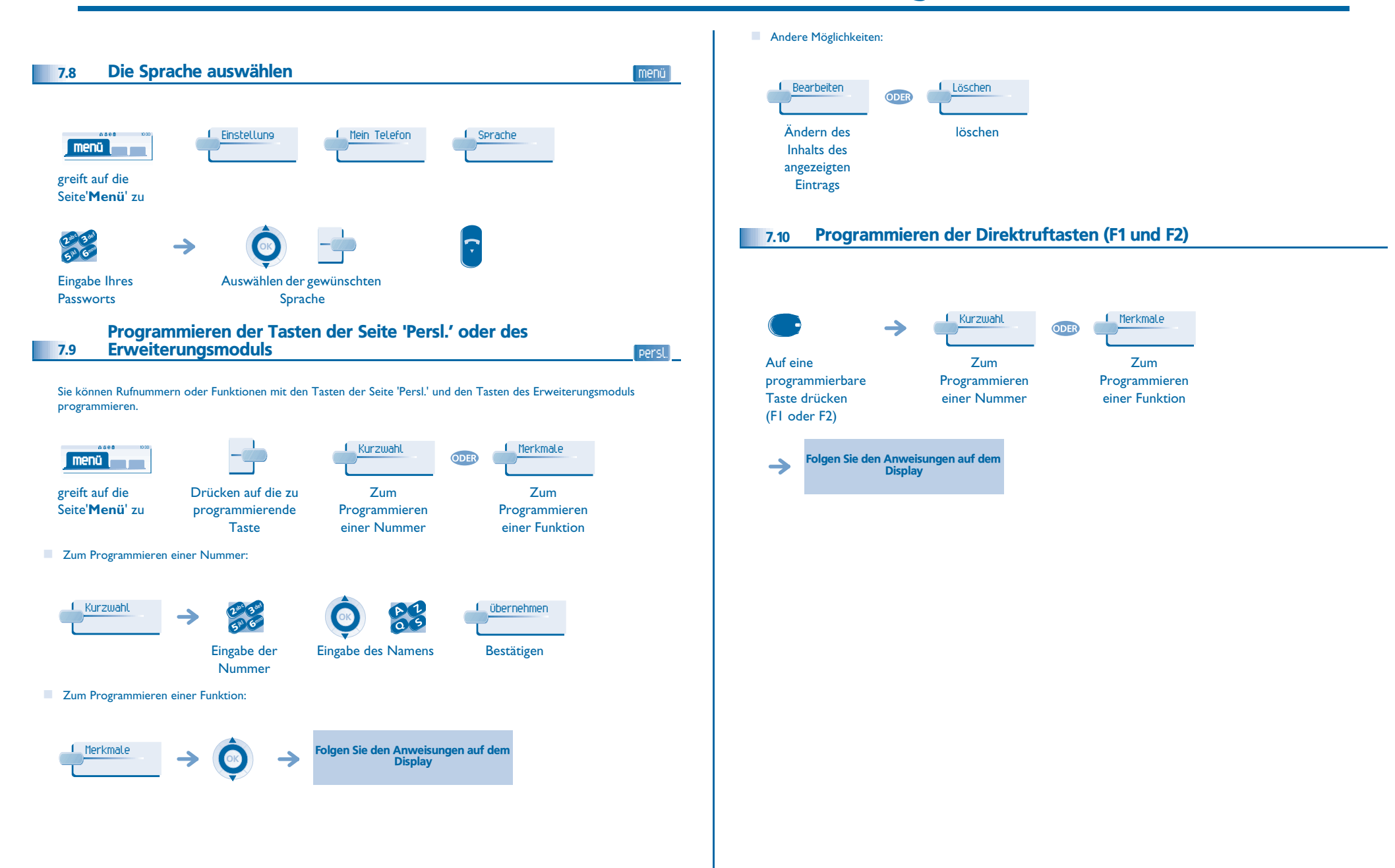

<span id="page-25-4"></span><span id="page-25-3"></span><span id="page-25-2"></span><span id="page-25-1"></span><span id="page-25-0"></span>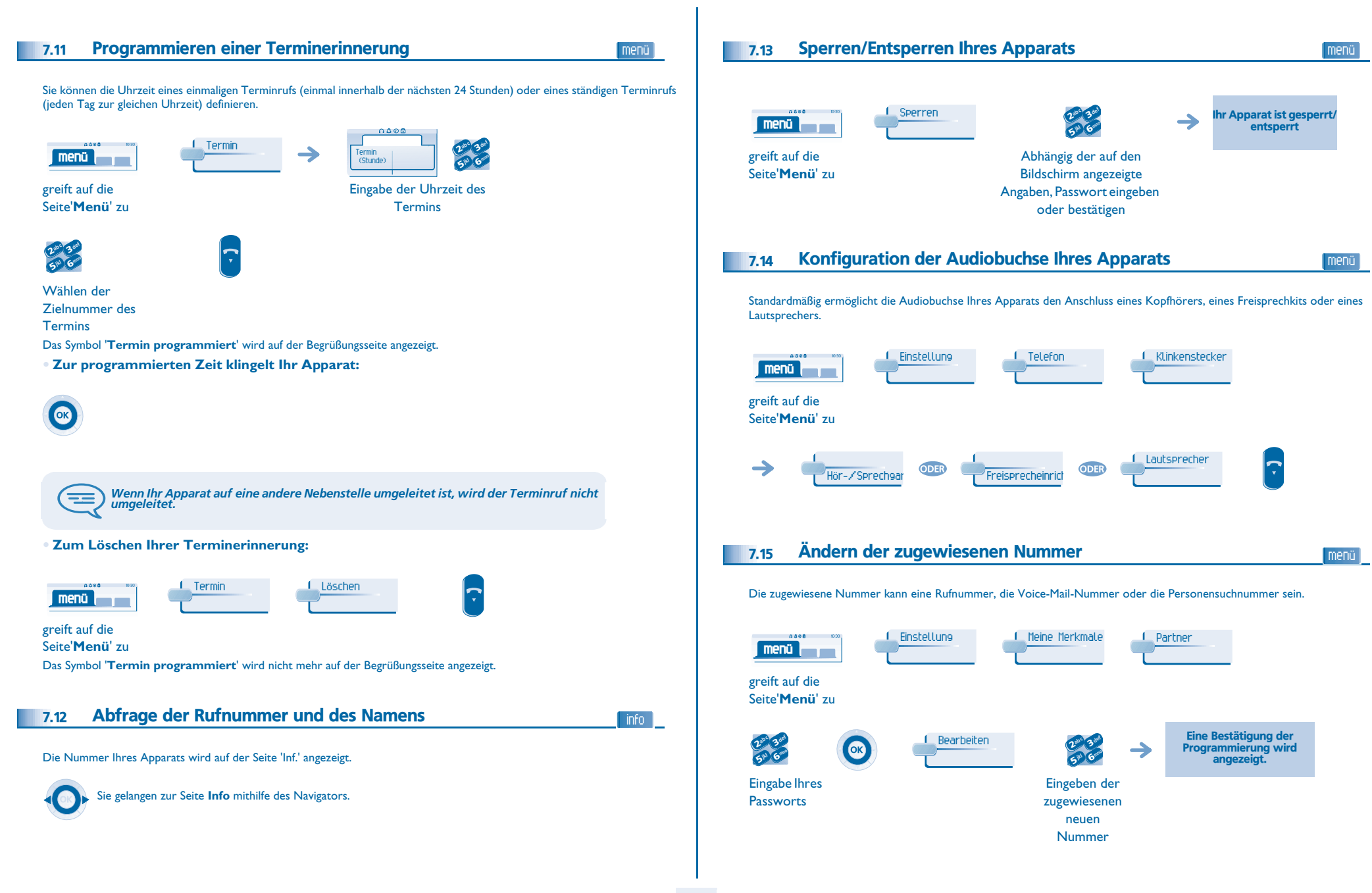

<span id="page-26-2"></span><span id="page-26-1"></span><span id="page-26-0"></span>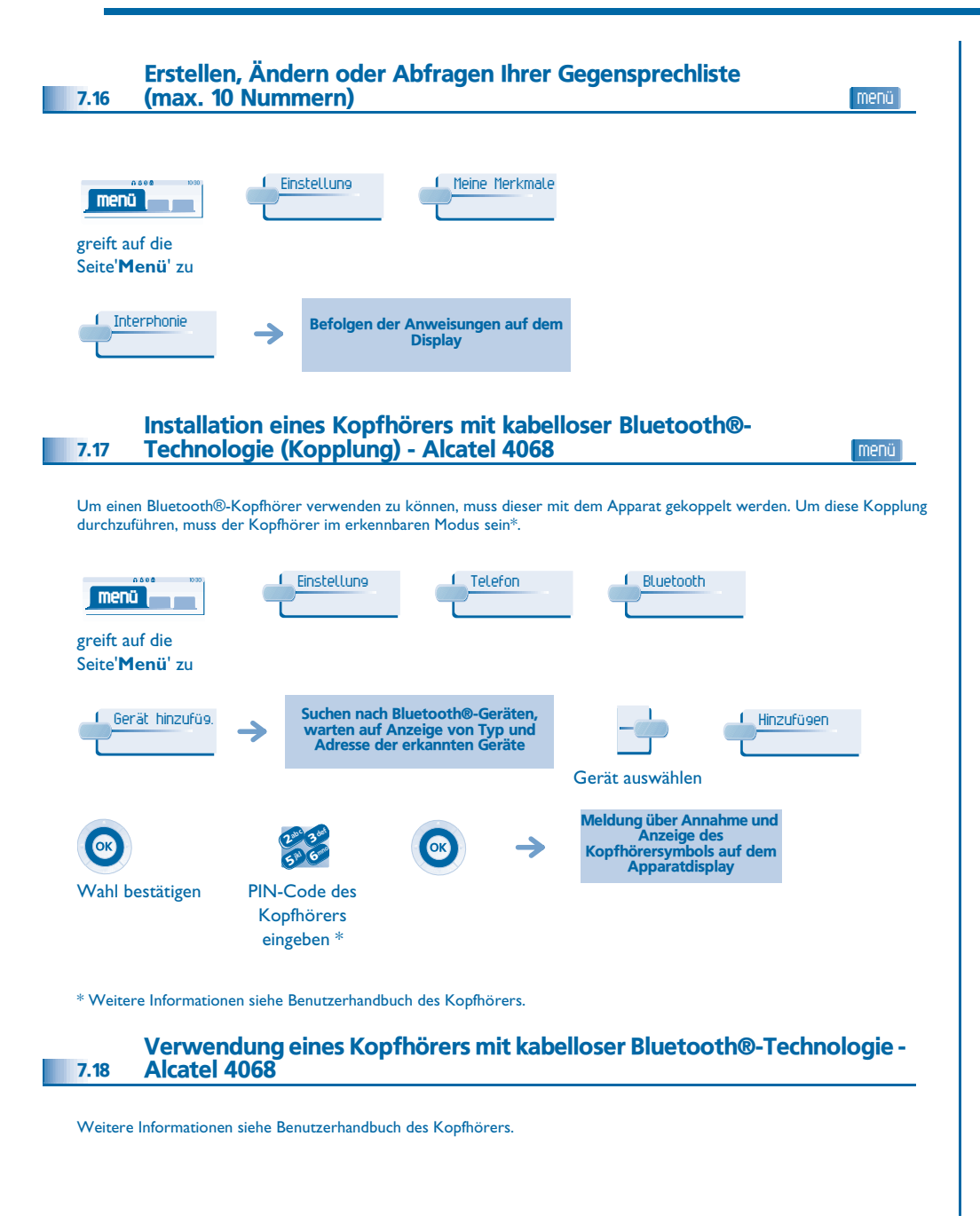

<span id="page-26-3"></span>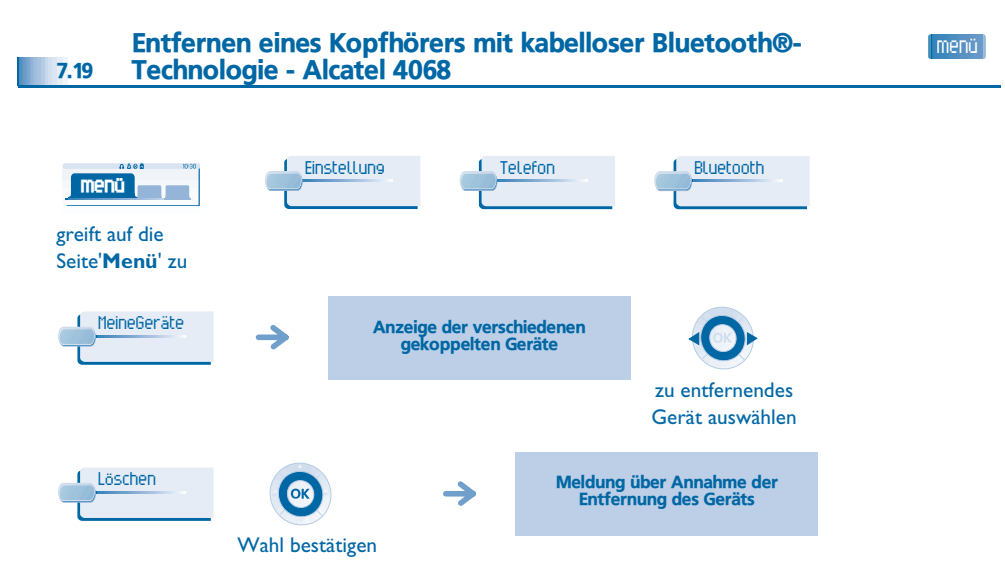

#### *Konformitätserklärung*

<span id="page-27-0"></span>Abgesehen von der gesetzlichen Garantie wird für dieses Gerät eine einjährige Garantie einschließlich Ersatzteile und Lohnkosten ab Rechnungsdatum eingeräumt. Bei versuchter Geltendmachung der Garantie wird die Vorlage der Rechnung verlangt. Diese Garantie gilt jedoch nicht für Schäden auf Grund folgender Ursachen: unsachgemäßer Gebrauch im Gegensatz zu den in diesem Benutzerhandbuch aufgeführten Anweisungen, durch natürliche Abnutzung entstandene Defekte oder Schäden, Schäden durch äusseren Einfluss (z.B.: Anstossen, Sturz, Aussetzen einer Feuchtigkeitsquelle usw.), unsachgemäße Installation oder Änderungen bzw. Reparaturen durch nicht vom Hersteller oder Händler zugelassene Personen.

Achtung: Bringen Sie Ihren Telefonapparat niemals mit Wasser in Kontakt. Sie können jedoch zur Reinigung Ihres Apparats ein weiches, leicht befeuchtetes Tuch verwenden. Verwenden Sie niemals Lösemittel (Trichlorethylen, Aceton usw.). Dadurch könnte die Kunststoffoberfläche Ihres Apparats beschädigt werden. Versprühen Sie niemals Reinigungsmittel.

In der Hörmuschel können magnetische Gegenstände hängen bleiben.

Die Bezeichnungen sind nicht Vertragsbestandteil und können jederzeit geändert werden. Bestimmte Funktionen Ihres Apparats sind vom Softwareschlüssel und von der Konfiguration abhängig.

#### **Konformitätserklärung**

EC: Wir, Alcatel Business Systems, erklären dass, das Produkt Alcatel 4038/4039/4068 als mit den wesentlichen Anforderungen der Richtlinie 1999/5/CE des Europaparlaments und des Europarats übereinstimmend angesehen wird. Auf schriftliche Anfrage an Ihrem Installateur können Sie eine Kopie des Originals dieser Konformitätserklärung erhalten.

#### **Alcatel 4068**

Dieses Gerät benutzt ein Frequenzspektrum dessen Benutzung nicht in den gesamten EC Länder harmonisiert ist. Das Frequenzspektrum kann von anderen Geräten geteilt werden und seine Benutzung unterliegt den folgenden beiden Bedingungen: (1) Das Gerät darf keine schädlichen Störungen verursachen, und 2) das Gerät muss störfest gegen aufgenommene Störungen sein, auch gegen solche Störungen die unerwünschte Betriebszustände verursachen könnten. Die Bauweise und Verarbeitung gewährleisten die Einhaltung der Grenzwerte für Funkfrequenzstrahlung in SAR (Specific Absorption Rate) der verschiedenen betroffenen Länder (Amerikanische Federal Communications Commission für USA).

Alcatel Business Systems behält sich im Interesse ihrer Kunden das Recht vor, die Merkmale ihrer Produkte ohne Vorankündigung zu ändern. Copyright © Alcatel Business Systems. 2005. Alle Rechte vorbehalten. MU19001APAB-E601ed01-0805